Escuela de EAN Escuela de<br> **EAN Administración de Negocios**

## Simulación Proceso de Monte Carlo

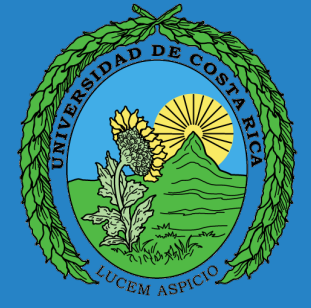

Una variable aleatoria es una función que asocia un número real a cada elemento del espacio muestral.

**O**Por ejemplo considérese una tienda de teléfonos celulares. El número de teléfonos iPhone vendidos durante un día cualquiera puede ser la variable aleatoria.

**QLas variables pueden ser discretas o continuas.** 

### Distribución a la Medida Tabla de frecuencias

En los últimos 30 días Rafael ha vendido 8,9,10 u 11 enteros de lotería cada día. Nunca vendió menos de 8 ni más de 11. Si se supone que el pasado es similar al futuro, encuentre las probabilidades del número de boletos vendidos si las ventas fueron: en 10 días se vendieron 8 enteros, en 12 días se vendieron 9 enteros, en 6 días se vendieron 10 enteros y solo en 2 días se logró vender 11 enteros de lotería.

¿Cuál es la distribución de frecuencias?

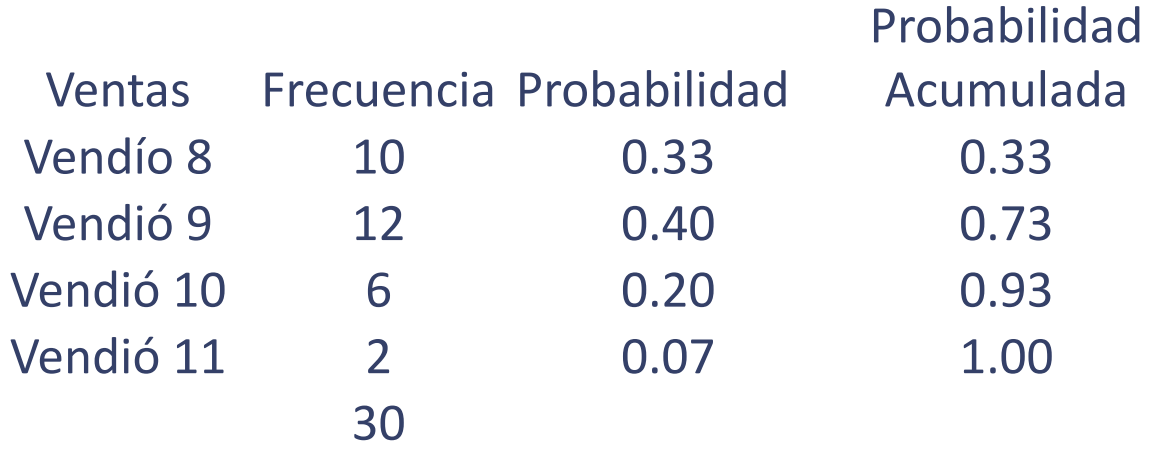

Distribución de Frecuencias

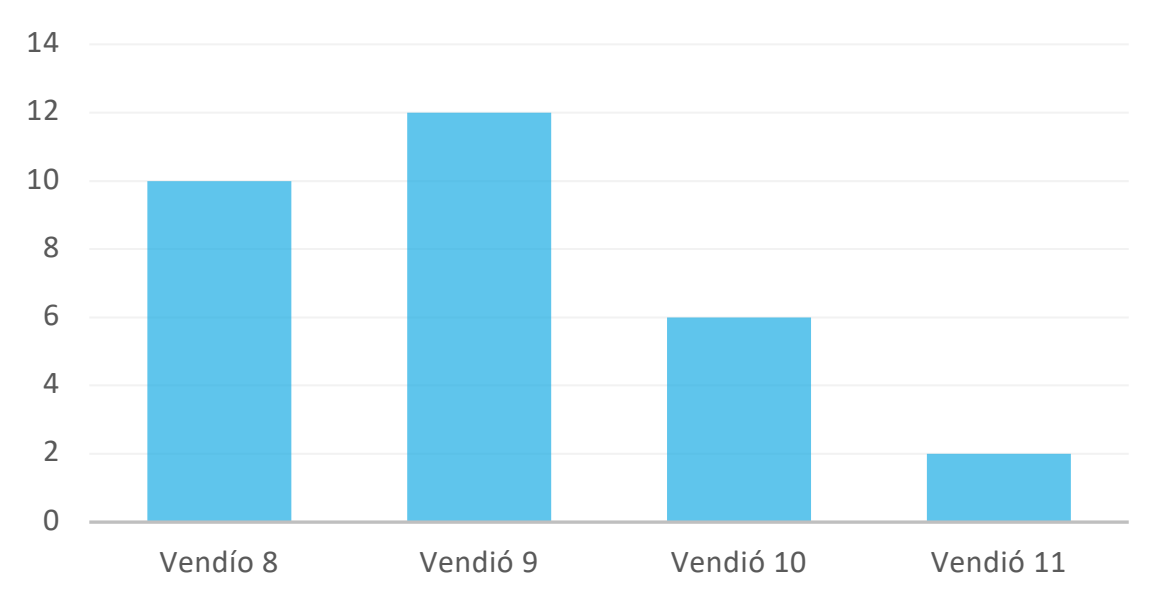

## Distribuciones de Probabilidad

Una distribución de probabilidad indica toda la gama de valores que pueden representarse como resultado de un experimento si éste se llevase a cabo.

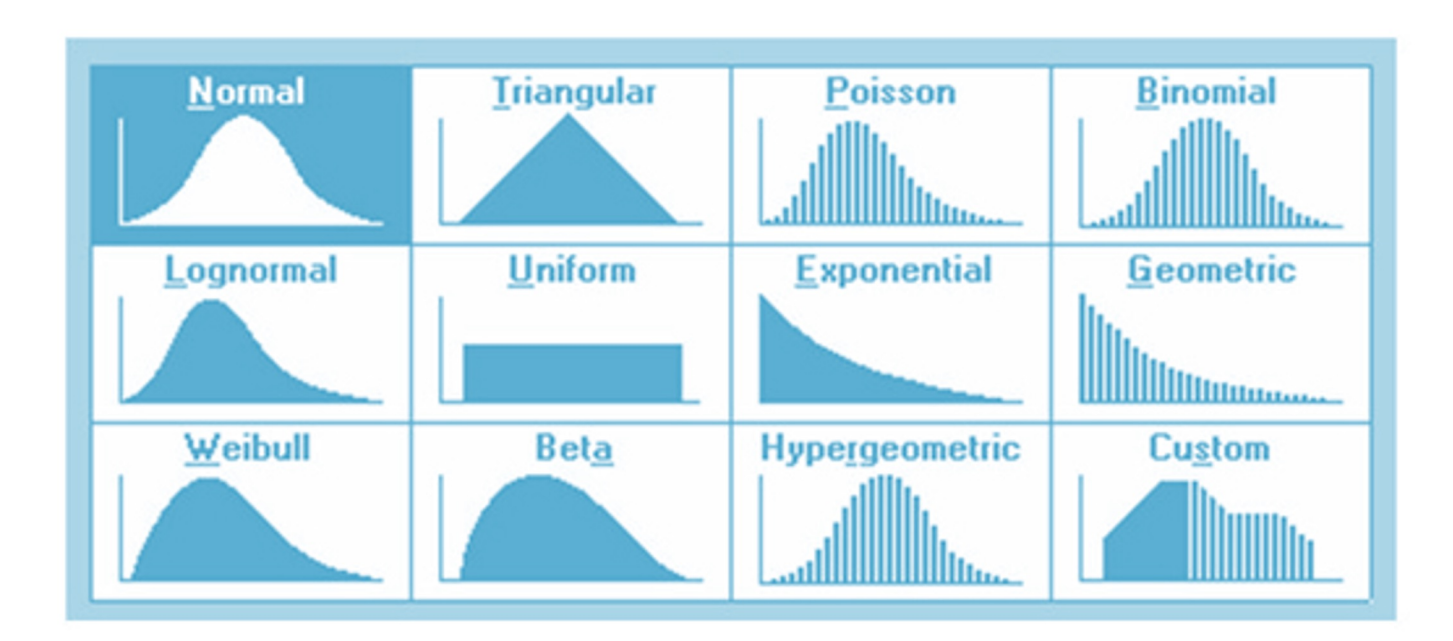

## Sistema estocástico

Es un sistema que evoluciona con el tiempo de acuerdo con una o más distribuciones de probabilidad. Por ejemplo los sistemas de colas ya que sus tiempos entre llegadas y tiempos de servicio ocurren según distribuciones de probabilidad.

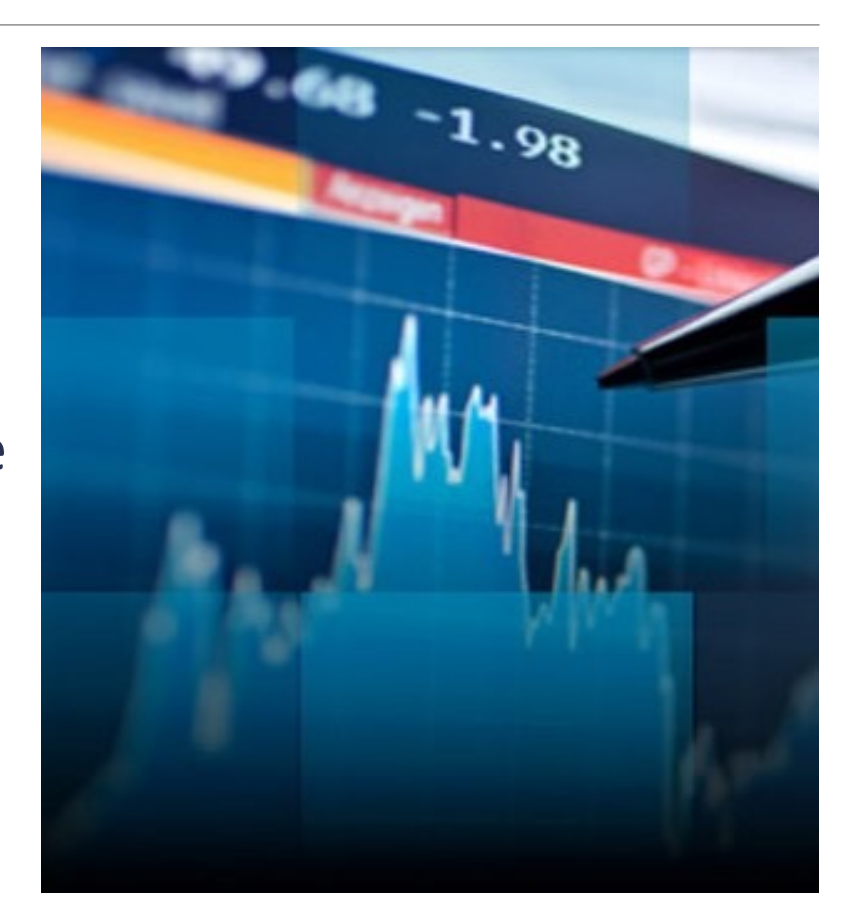

## Simulación por computadora

La simulación por computadora imita la operación de un sistema estocástico mediante el uso de distribuciones de probabilidad correspondientes para generar en forma aleatoria los diversos eventos que ocurren en un sistema.

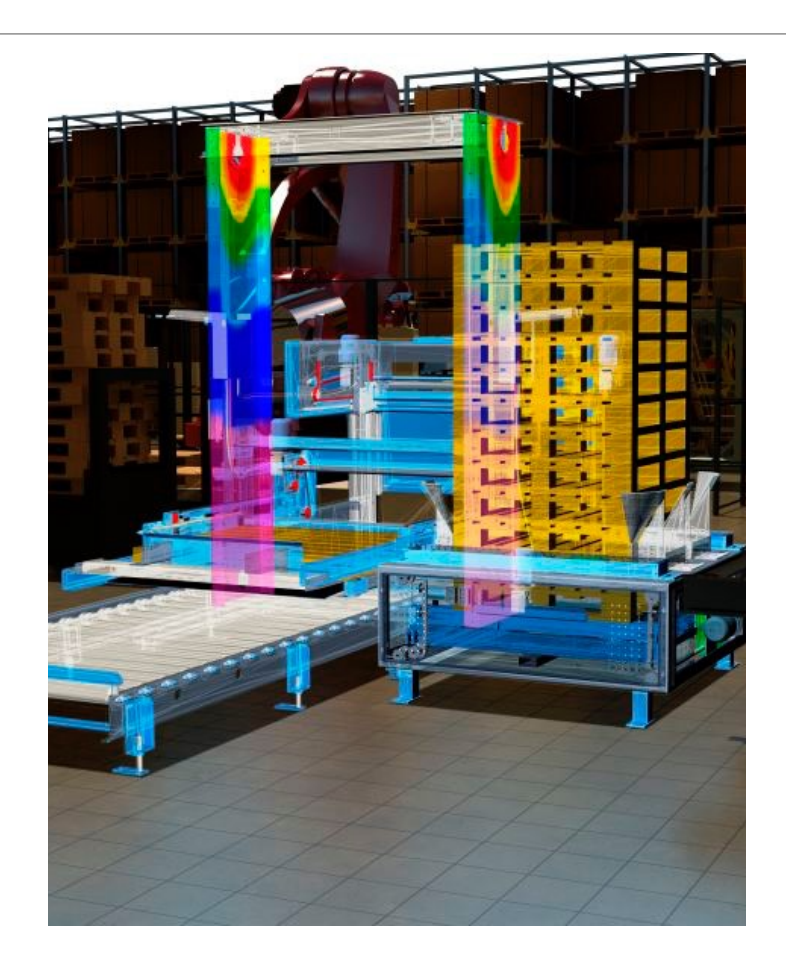

# Proceso de Monte Carlo

El método de Monte Carlo proporciona soluciones aproximadas a una gran variedad de problemas matemáticos posibilitando la realización de experimentos con muestreos de números pseudoaleatorios en una computadora. El método es aplicable a cualquier tipo de problema, ya sea estacástico o determinista. A diferencia de los métodos numéricos que se basan en evaluaciones en N puntos en un espacio M-dimensional para producir una solución aproximada, el método de Monte Carlo tiene un error absoluto de la estimación que decrece como 1/√N en virtud del teorema del límite central.

La idea general del método de Monte Carlo dentro de la mecánica computacional se resume como sigue: Sean las respuestas **"y"** de un sistema, dependientes de un grupo de variables aleatorias **"x",** cuya descripción probabilística es conocida, es posible obtener, mediante algoritmos de generación de números aleatorios, un muestreo de variables *x* lo suficientemente grande, de manera que sus histogramas se aproximen, de forma más exacta, a la descripción probabilística conocida mientras mayor sea el tamaño de la muestra. Mediante el uso de un código de análisis o método de diseño del sistema, utilizado de forma determinista (cada ejecución con un grupo de variables aleatoria como entrada), es posible generar una población de variables dependientes **"y"** del mismo tamaño que el muestreo.

## Método de Monte Carlo

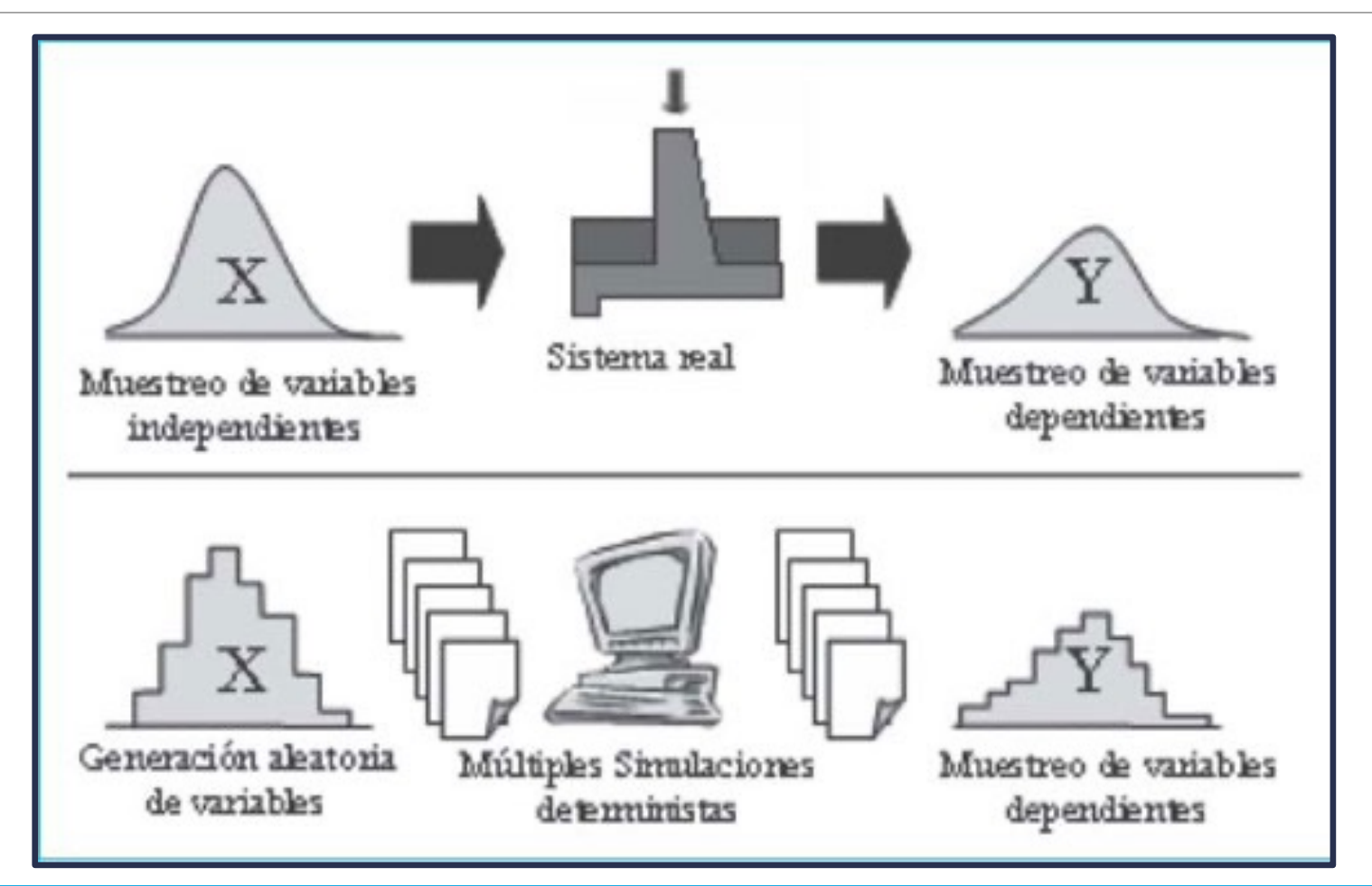

Ejercicio Cálculo de la utilidad esperada

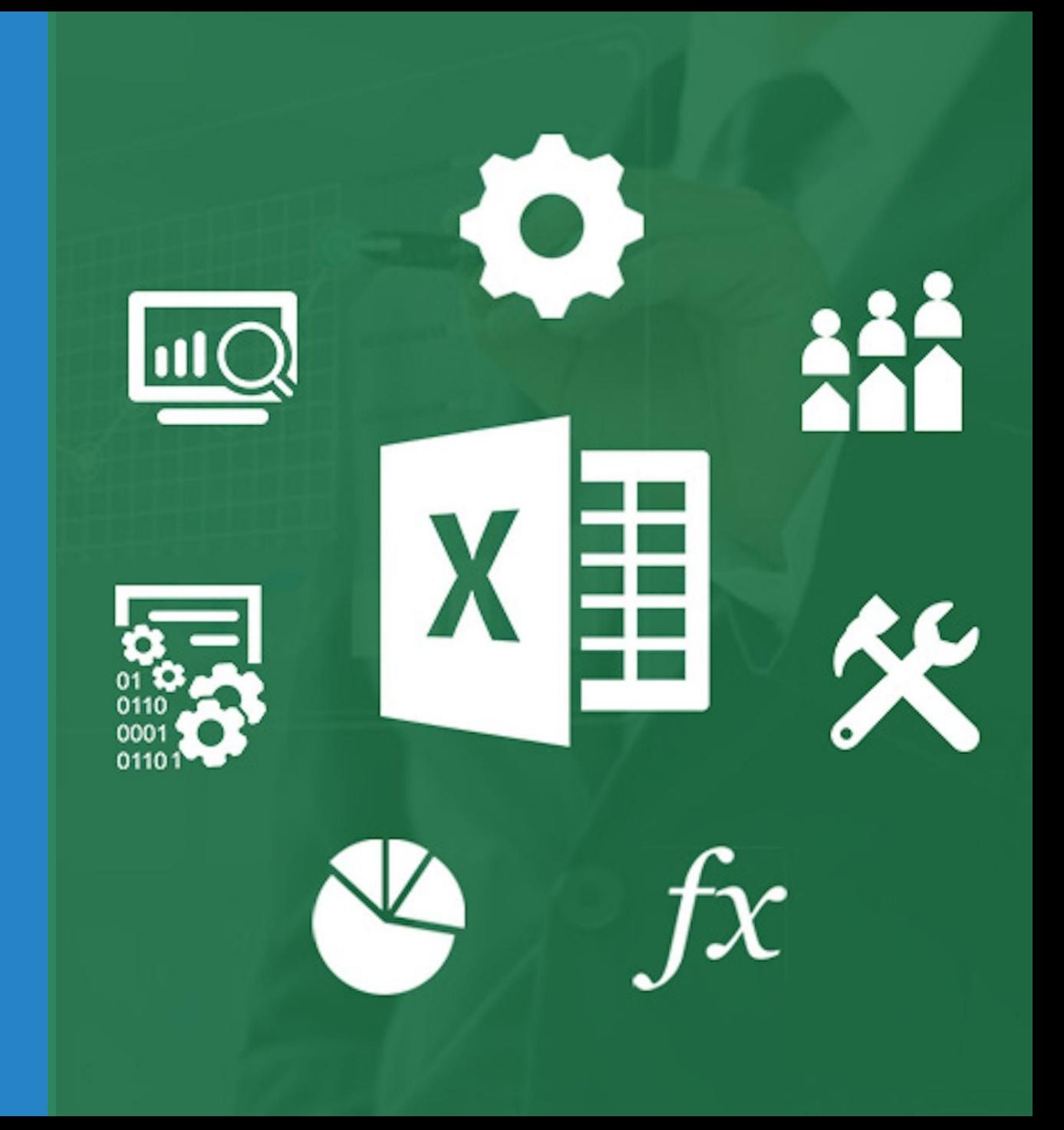

### Ejemplo 1. Modelación utilizando Simulación

La Portátil S. A., fabrica computadoras personales y periféricos. El grupo de diseño de productos de la compañía elaboró un prototipo para una nueva impresora portátil de alta calidad. La nueva impresora presenta un diseño innovador y el potencial de captar una porción significativa del mercado de las impresoras portátiles. Los análisis financieros y de mercadotecnia preliminares proporcionan los siguientes datos: precio de venta de \$249 por unidad, costo administrativo de \$400,000 y costos de publicidad de \$600,000.

El costo de la mano de obra directa, el costo de las partes y la demanda del primer año para la impresora no se conocen con certeza y se consideran entradas probabilísticas. La empresa supone que el costo de la mano de obra directa variará de \$43 a \$47 por unidad con una probabilidad de ocurrencia de: 0.1 para \$43, 0.2 para \$44, 0.4 para \$45, 0.2 para \$46 y 0.1 para \$47.

El departamento de manufactura estima que el costo de las partes variará uniformemente de \$80 a \$100 por unidad, por otro lado la gente de mercadeo estima que la demanda para el primer año se describe con una distribución de probabilidad normal con un valor medio de 15,000 y una desviación estándar de 4,500 unidades. Gabriela, gerente general de la compañía, quisiera un análisis de la utilidad potencial de la impresora en el primer año. Debido a la situación de flujo de efectivo restringido Gabriela está particularmente preocupada por el potencial de una pérdida.

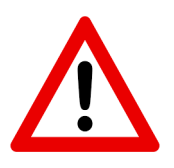

Bajar la hoja de cálculo con los encabezados de la página: www.ucr Buscar en Ejercicios de Clase el archivo: Sesión 14 ejercicio simulación con Monte Carlo

#### Primer paso definir variables de interés

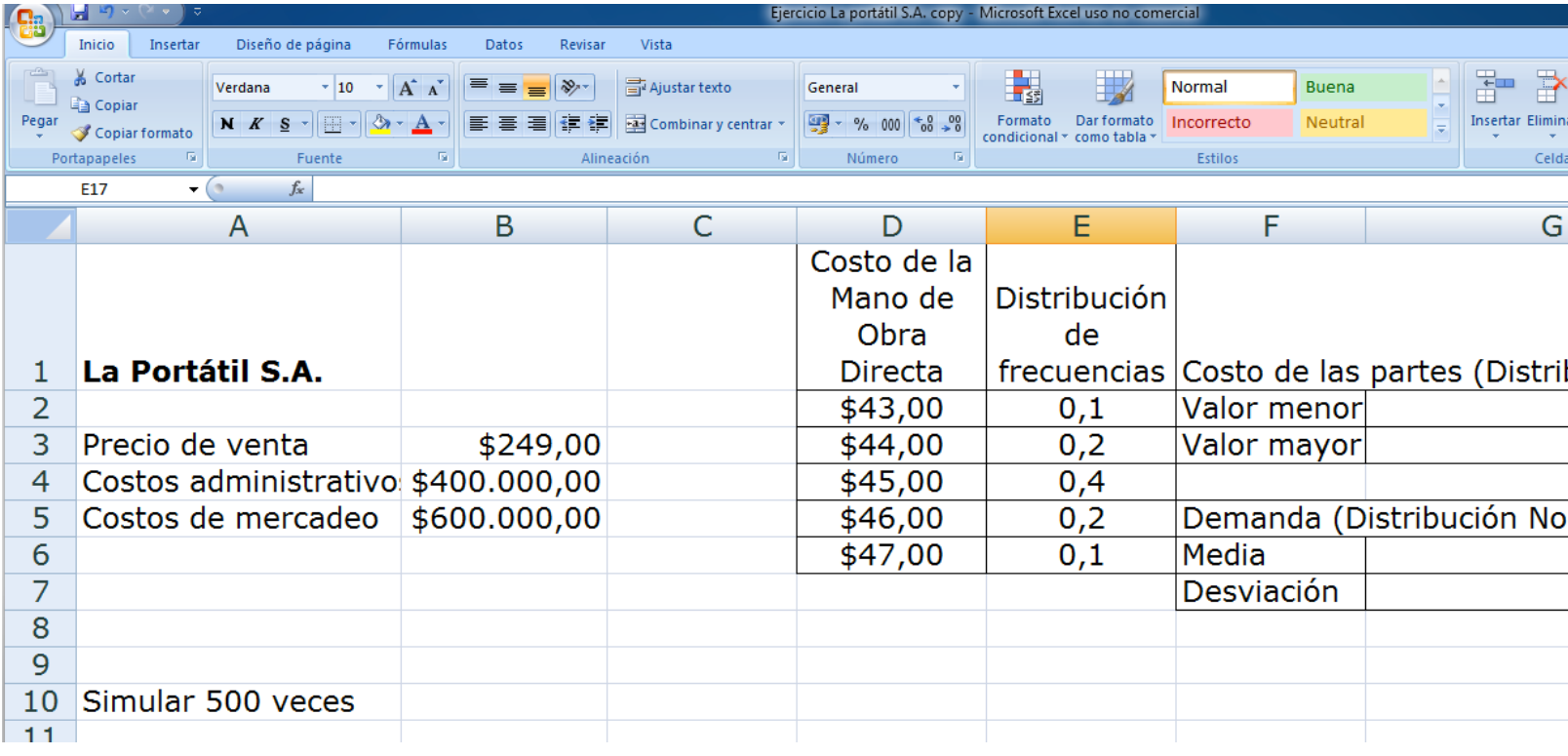

#### Ingresar títulos de variables de ejecución y medición

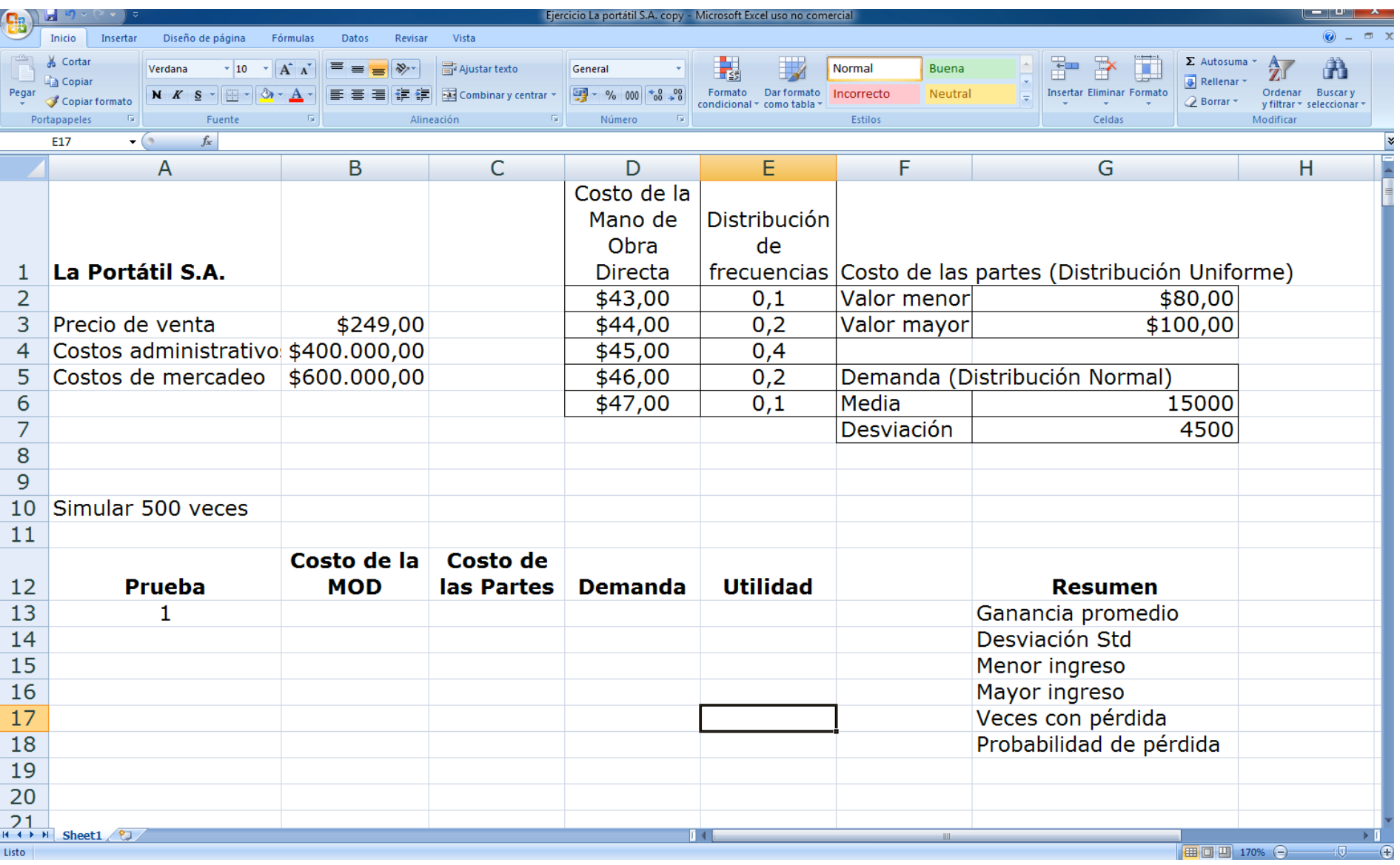

#### Realizar 500 simulaciones:

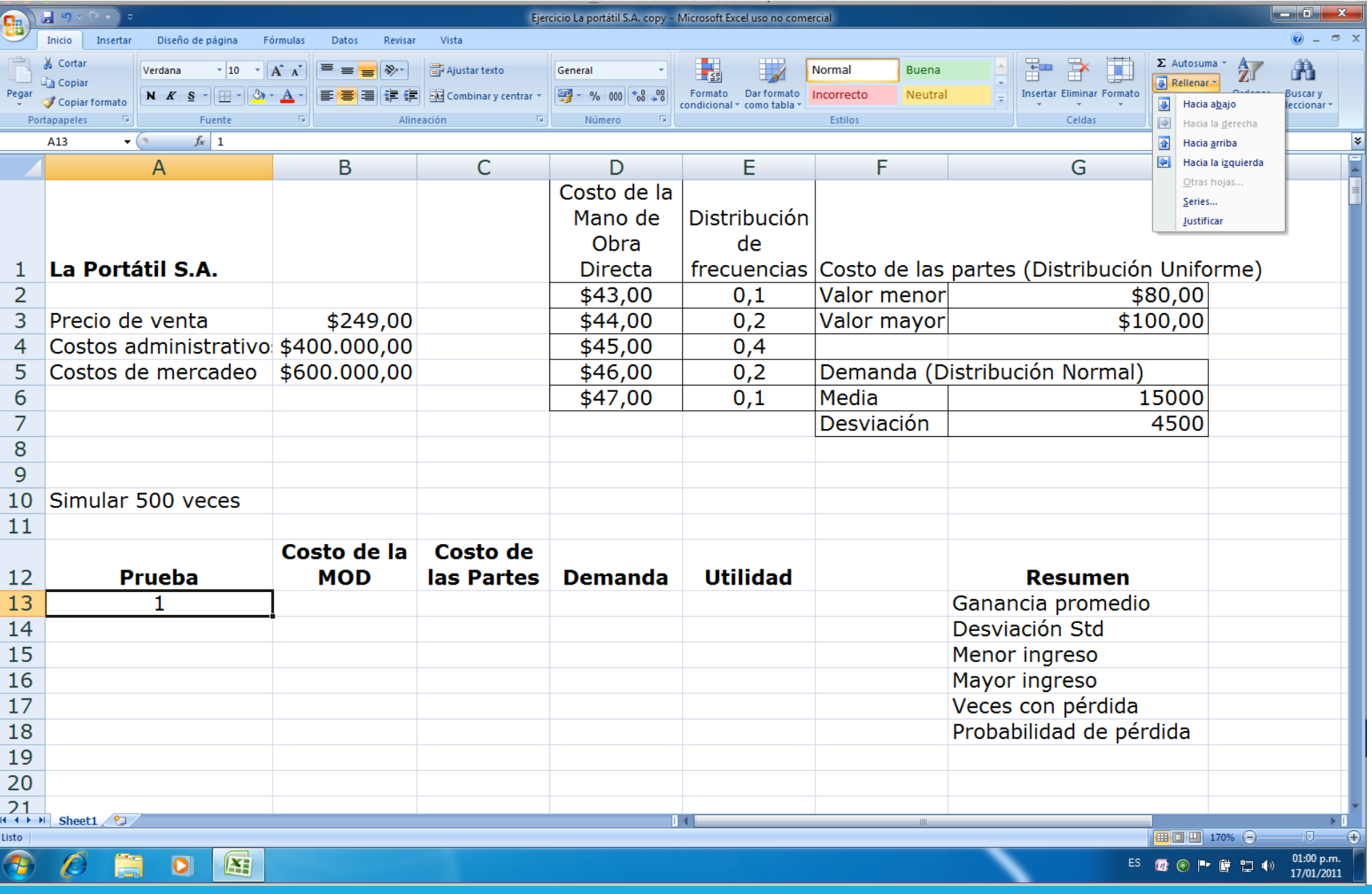

Para ello nos colocamos en la celda donde se escribió el 1 y dentro del menú de inicio a la derecha le damos:

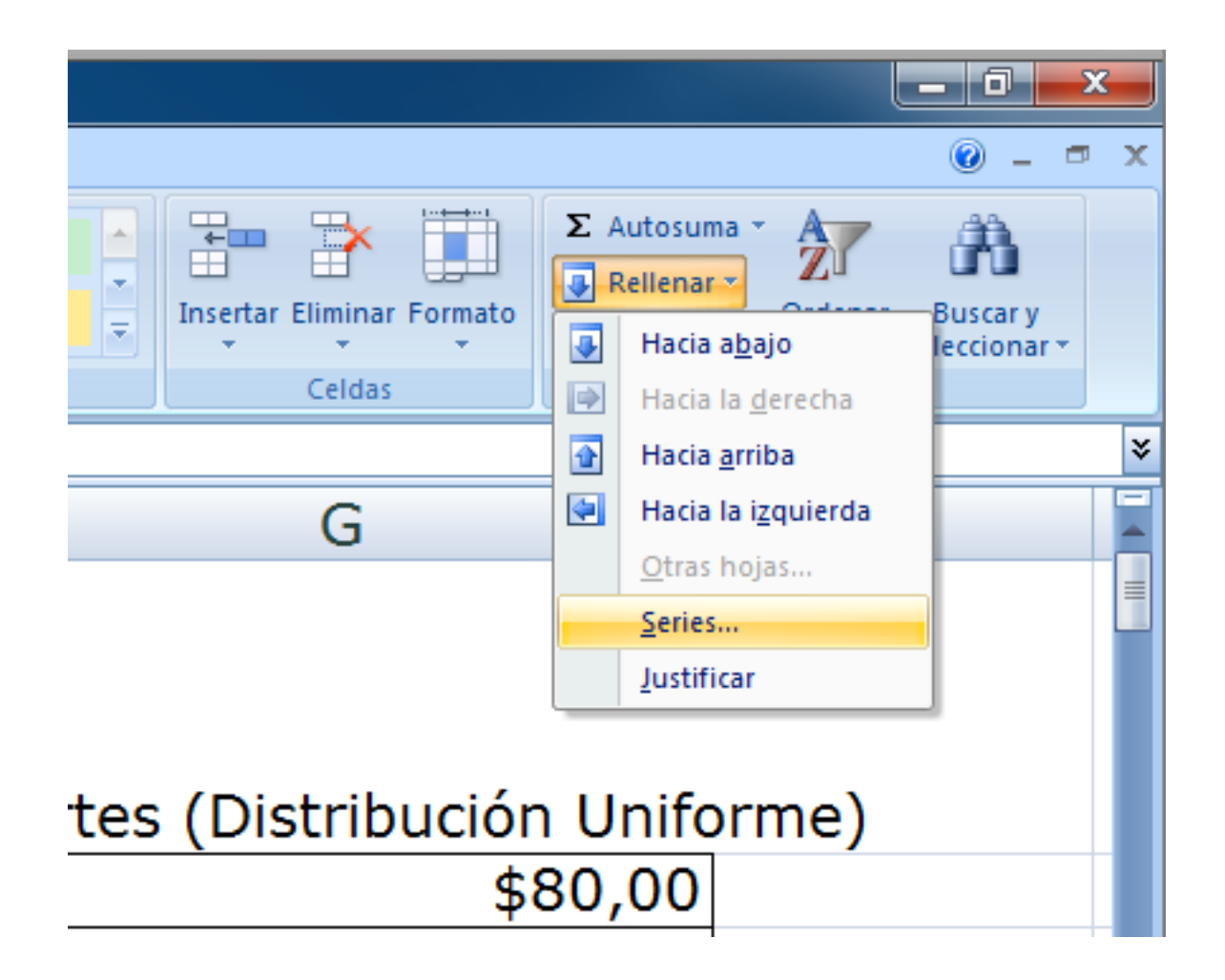

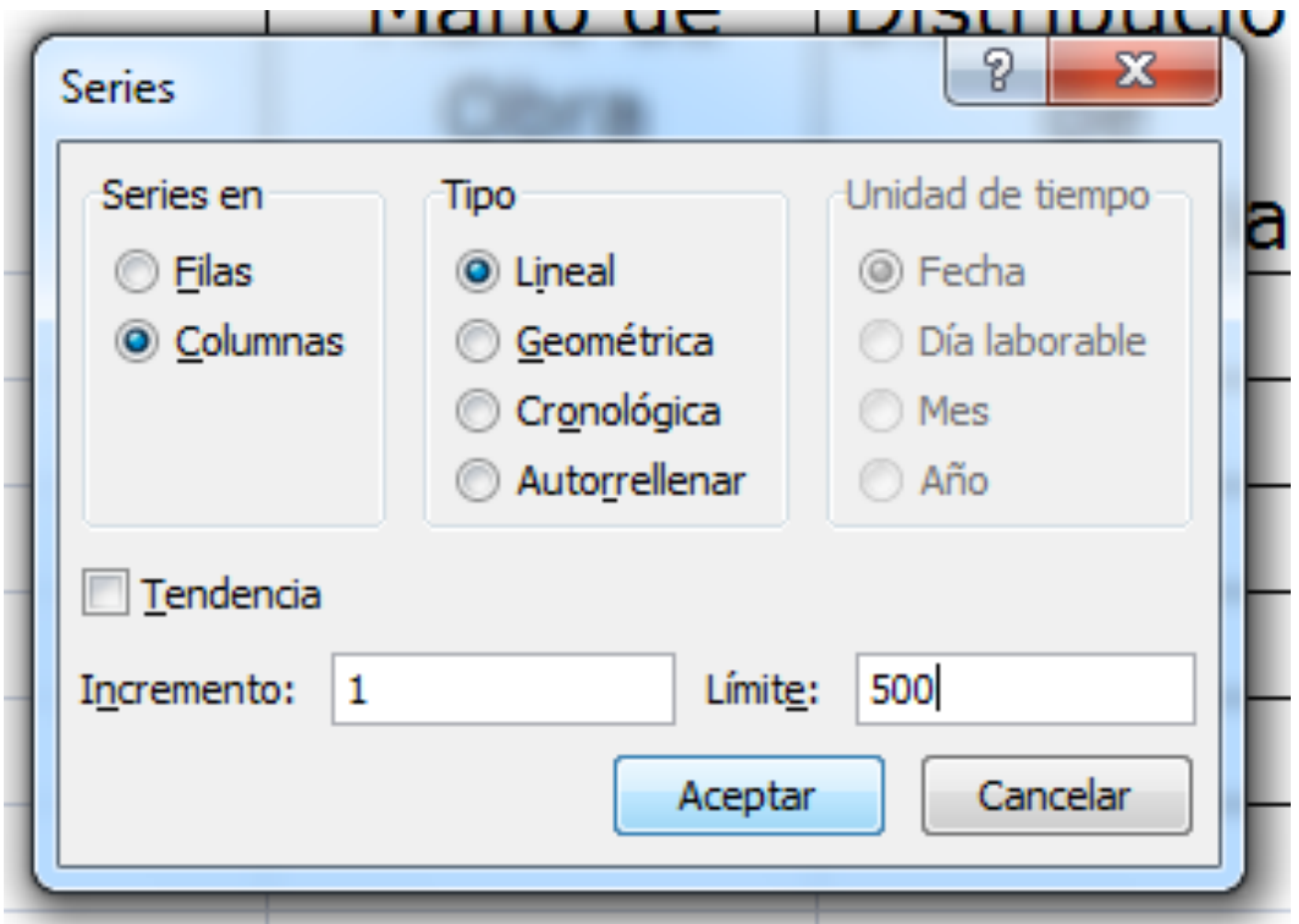

#### Ahora simularemos el comportamiento de la Mano de Obra Directa:

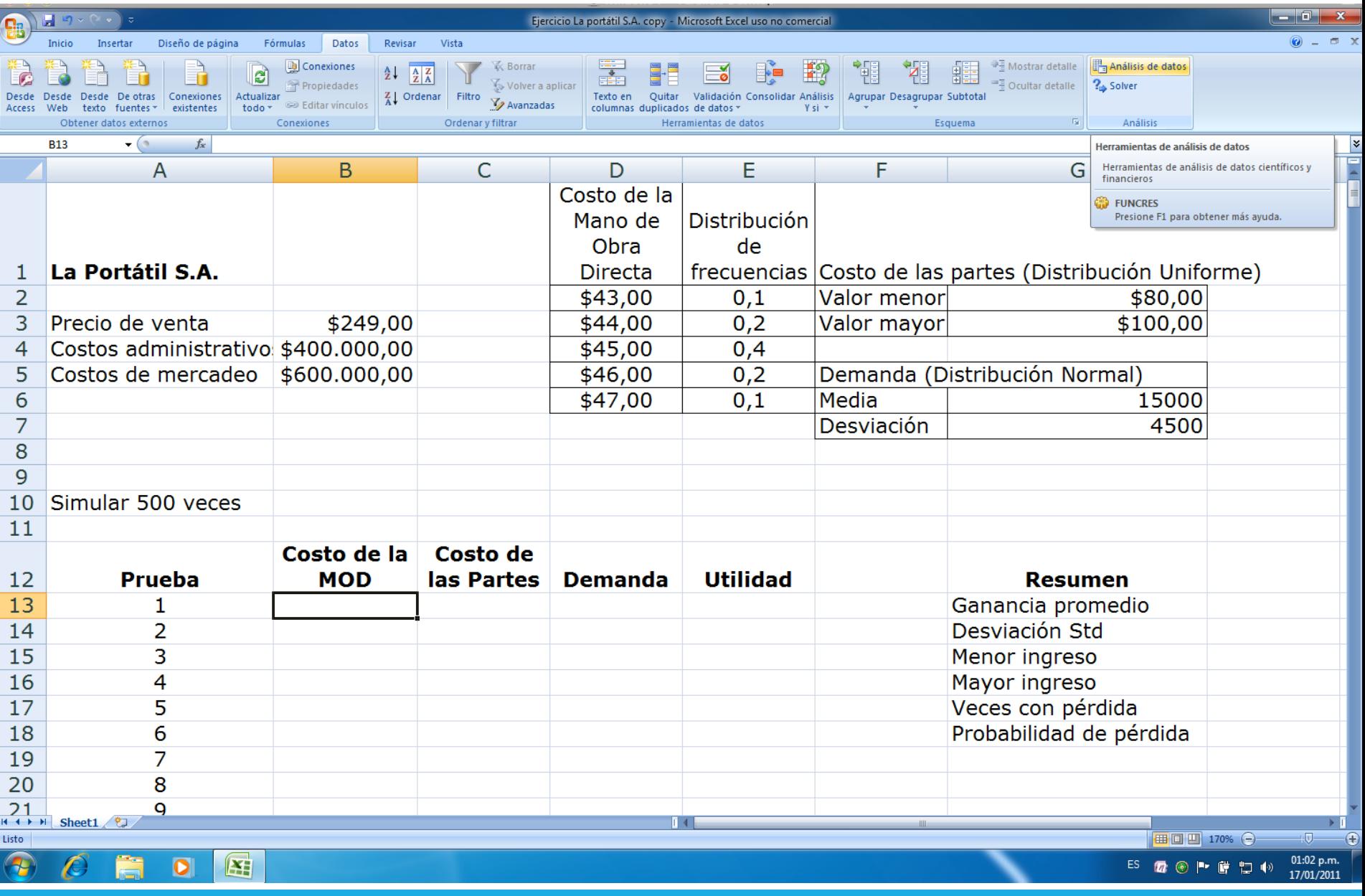

#### Siguiente paso ir al menú de Datos:

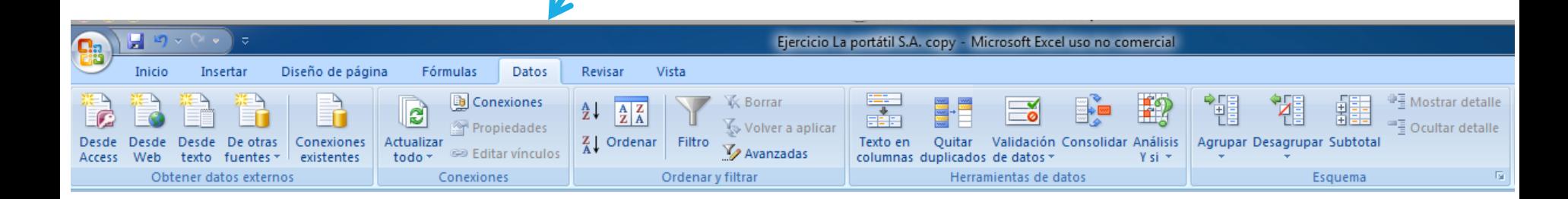

Dentro del menú de Datos, encontraremos a su derecha la herramienta para Análisis de Datos:

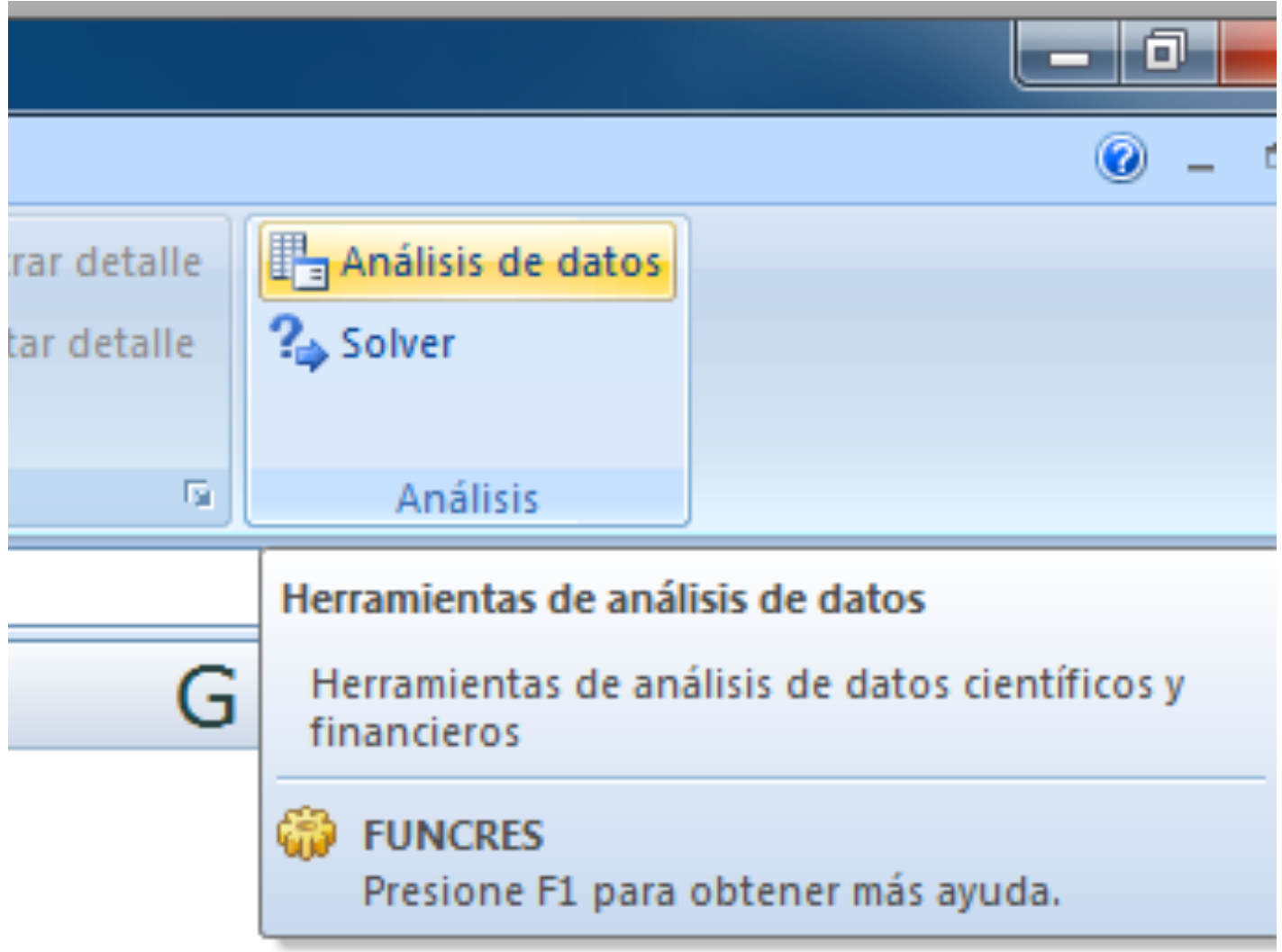

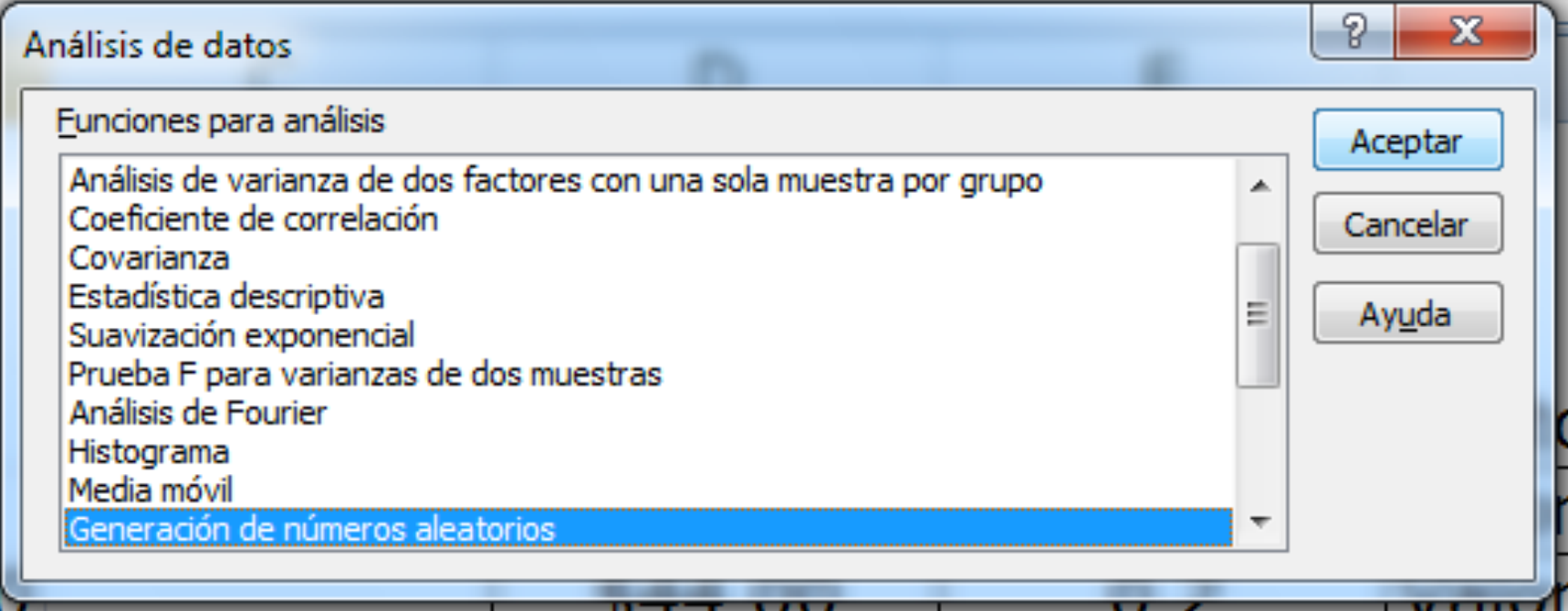

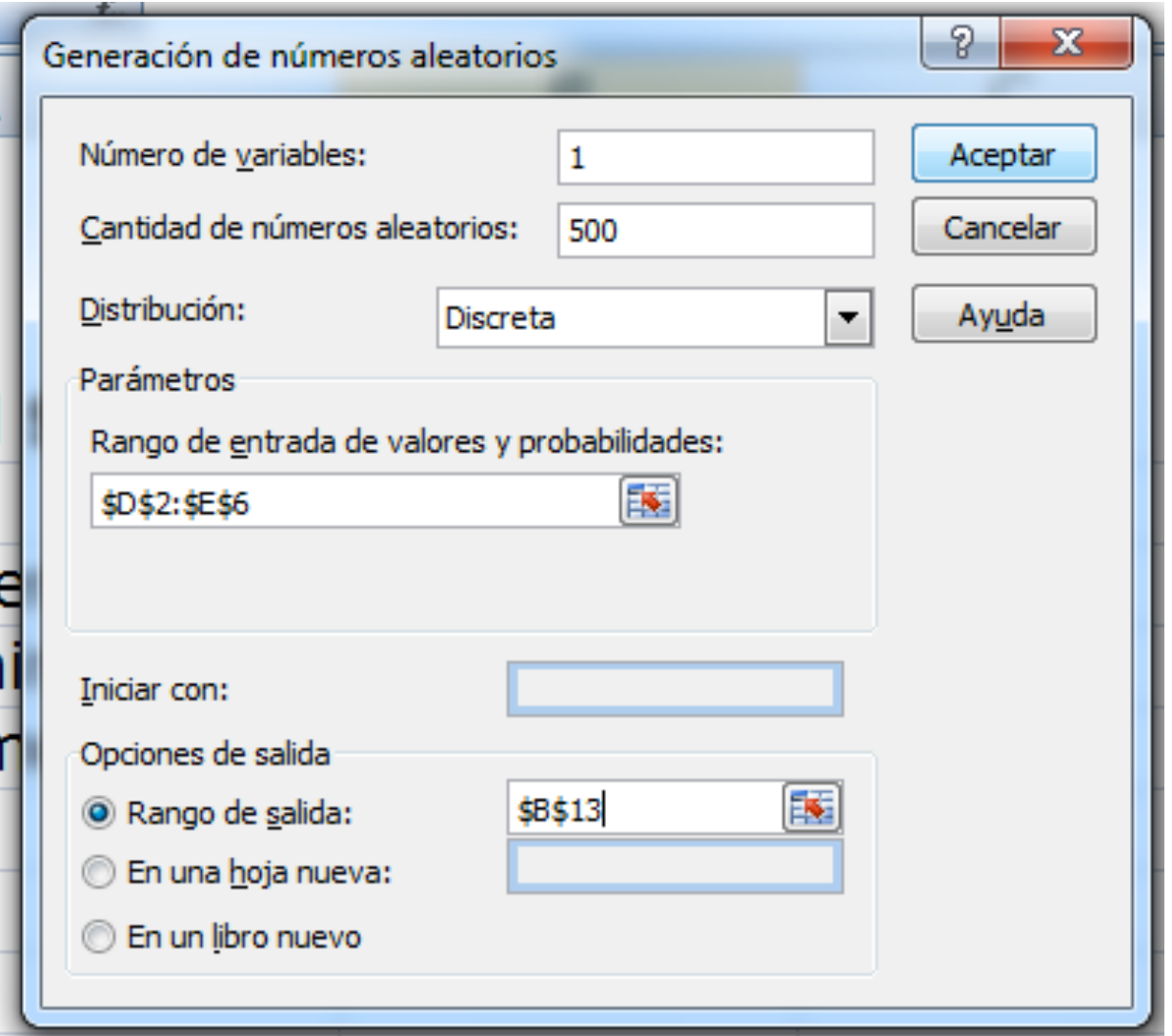

#### Ahora simularemos el comportamiento del Costo de las Partes:

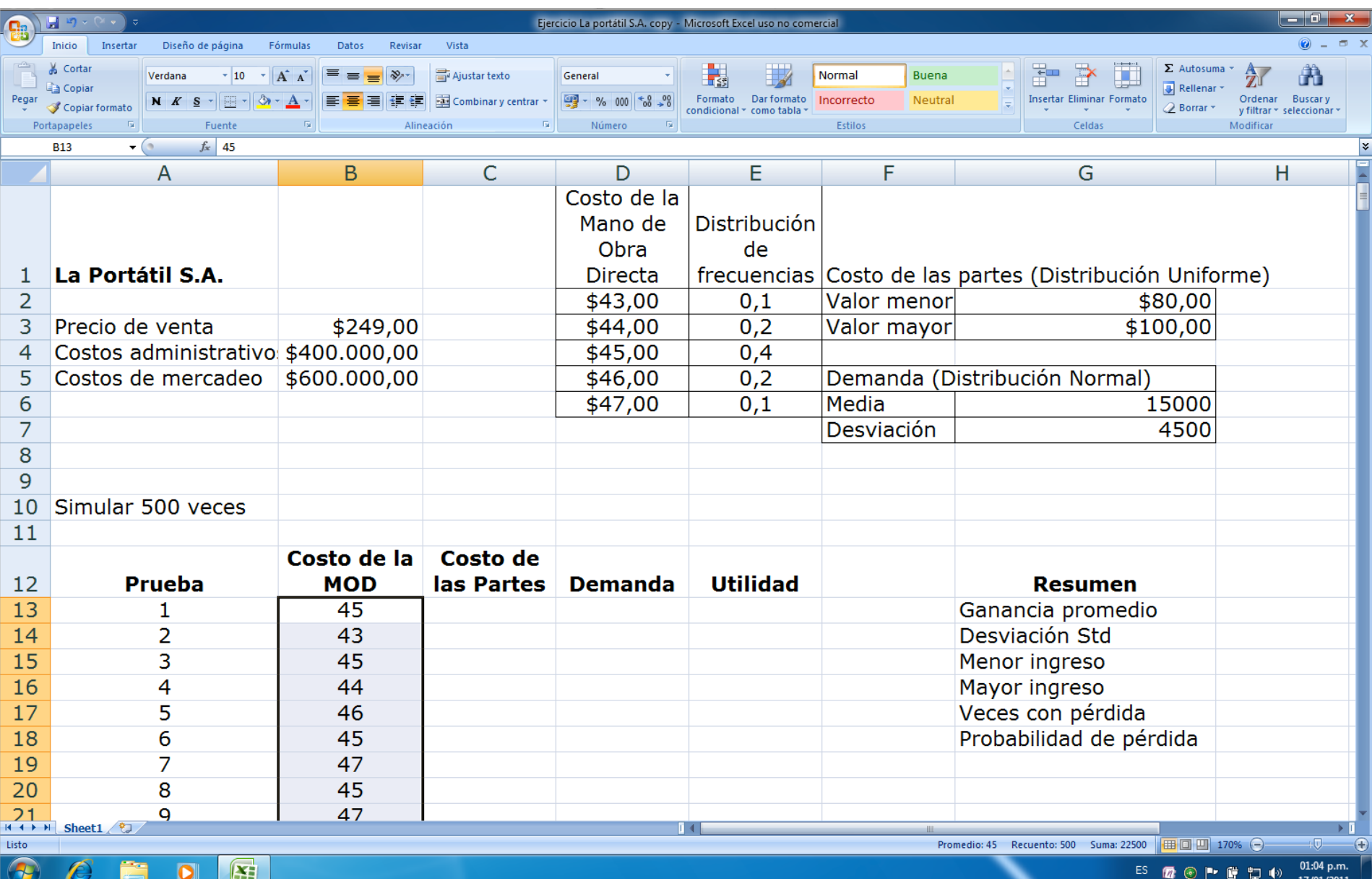

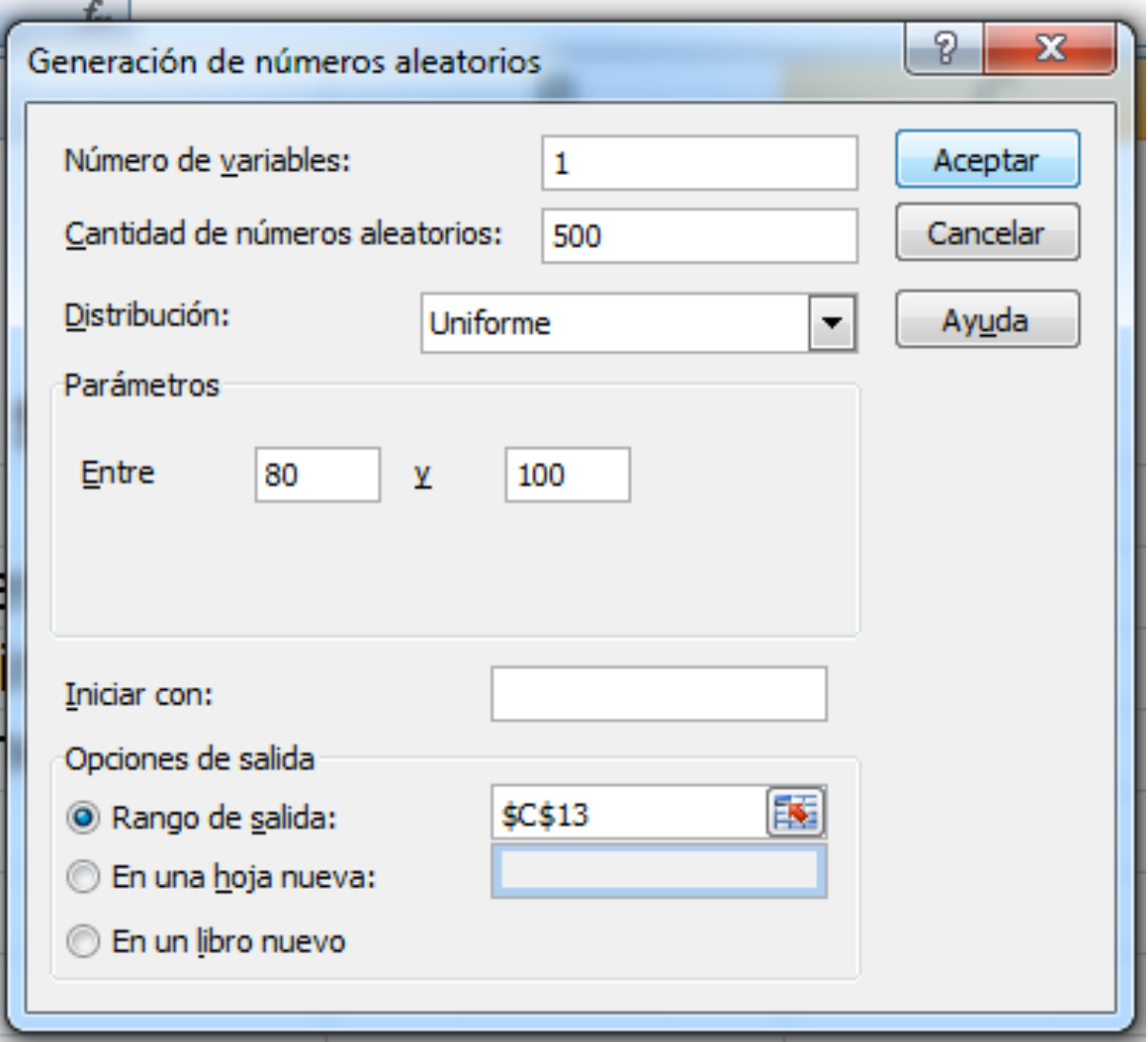

#### Ahora simularemos el comportamiento de la Demanda:

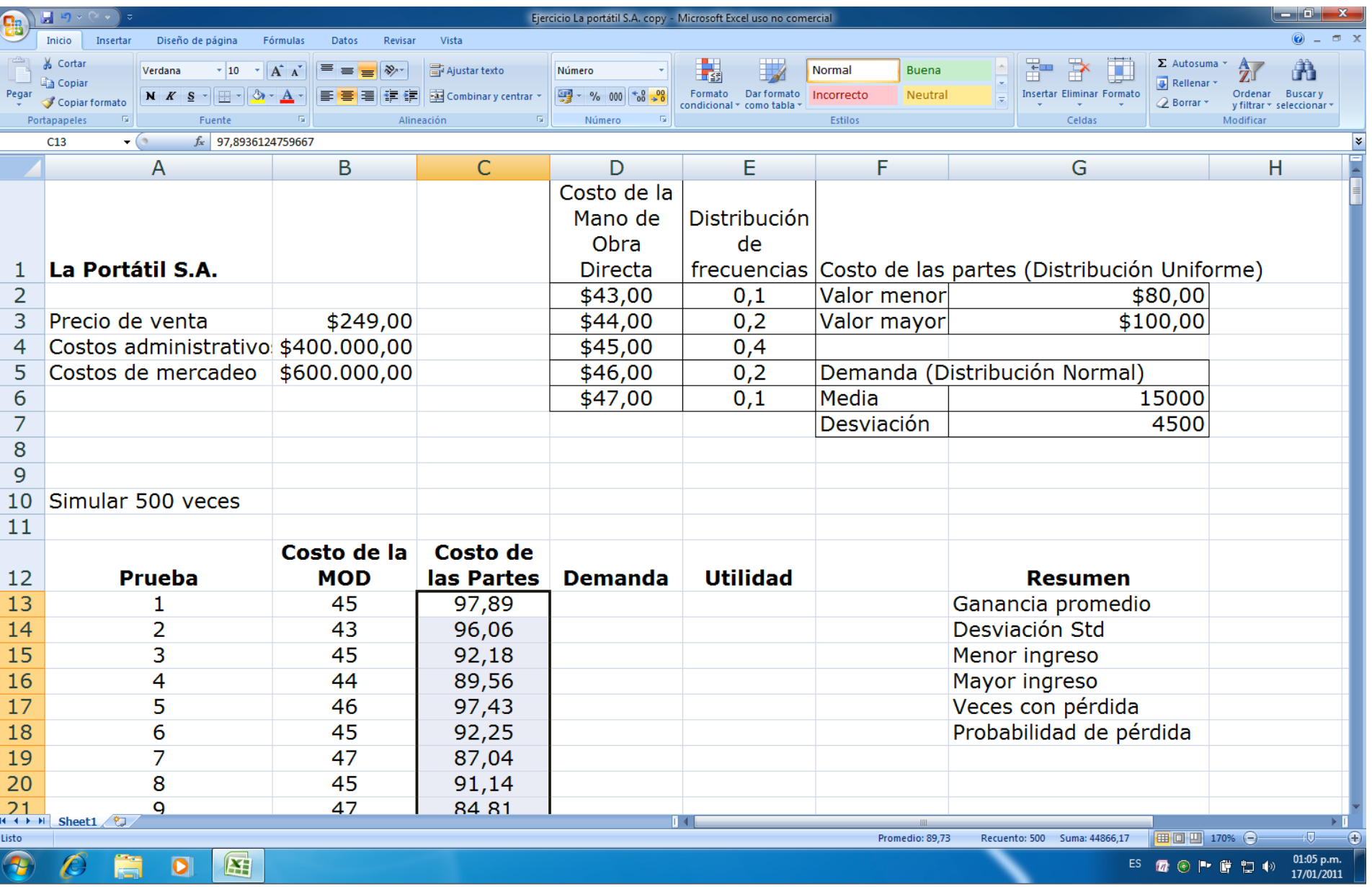

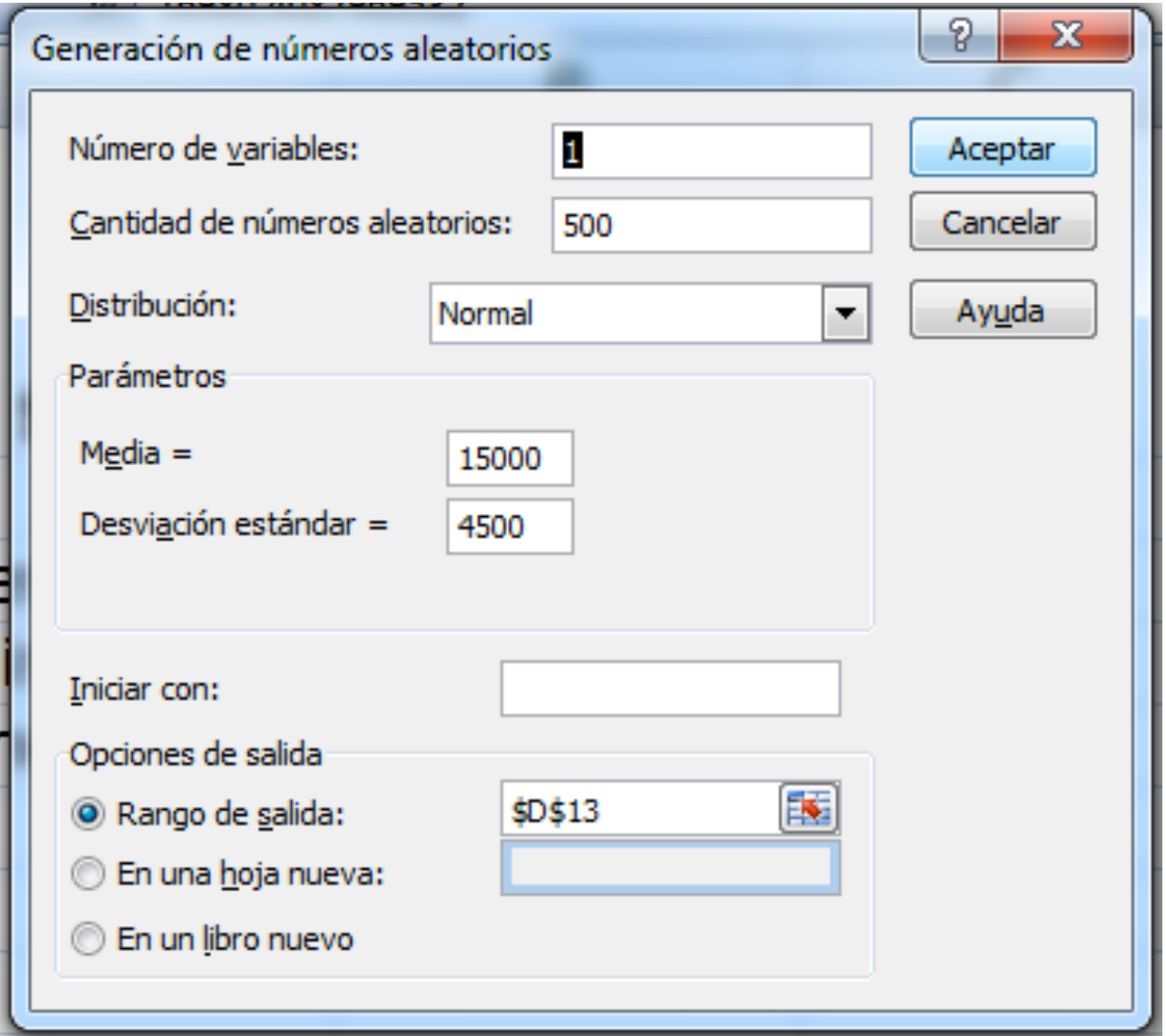

#### Ahora Calcularemos las utilidades para cada posible escenario:

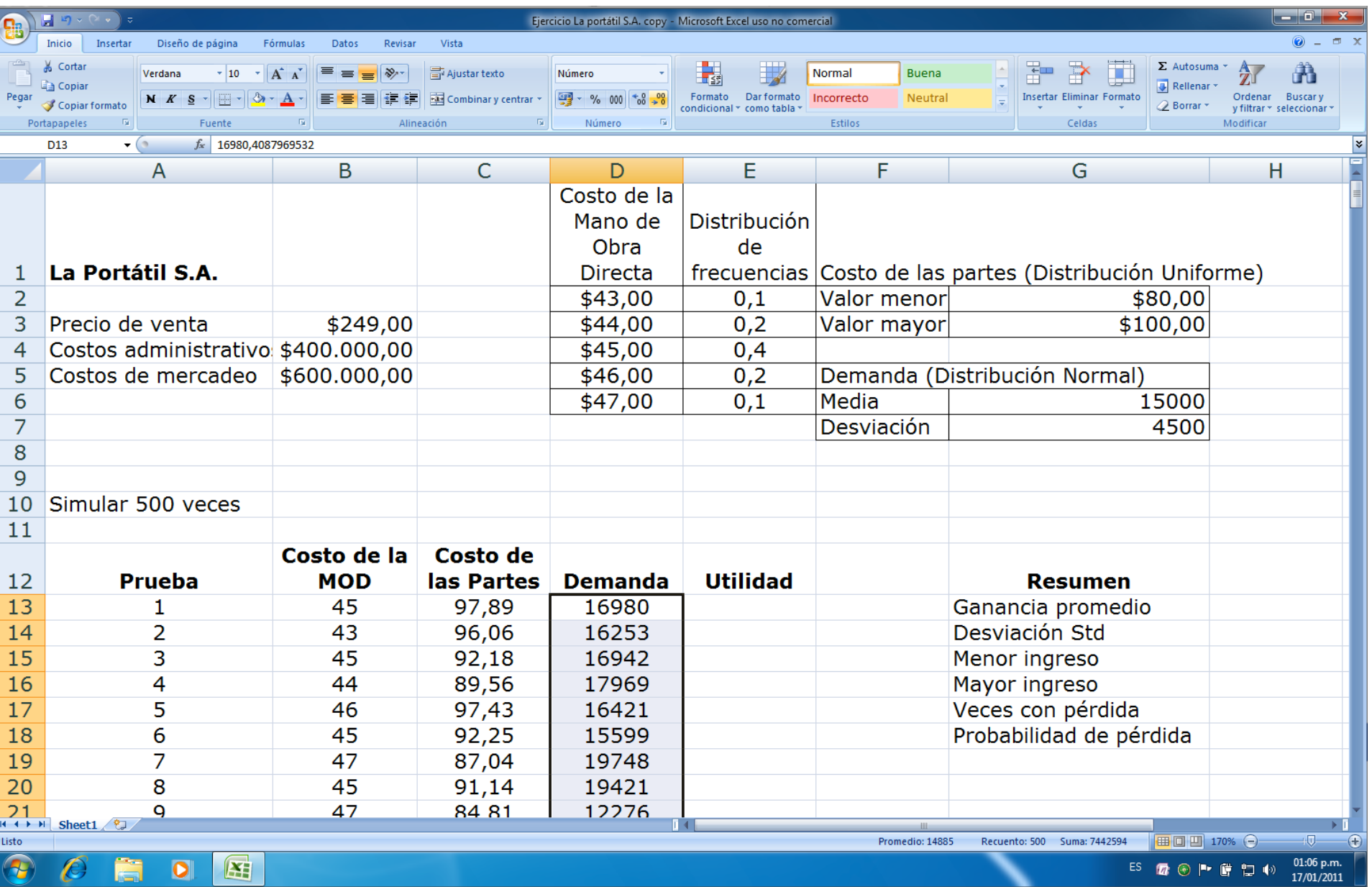

### En la celda E13 digitamos la fórmula:  $= ((\frac{5B}{53-B13-C13})^*D13) - (\frac{5B}{54} + \frac{5B}{55})$

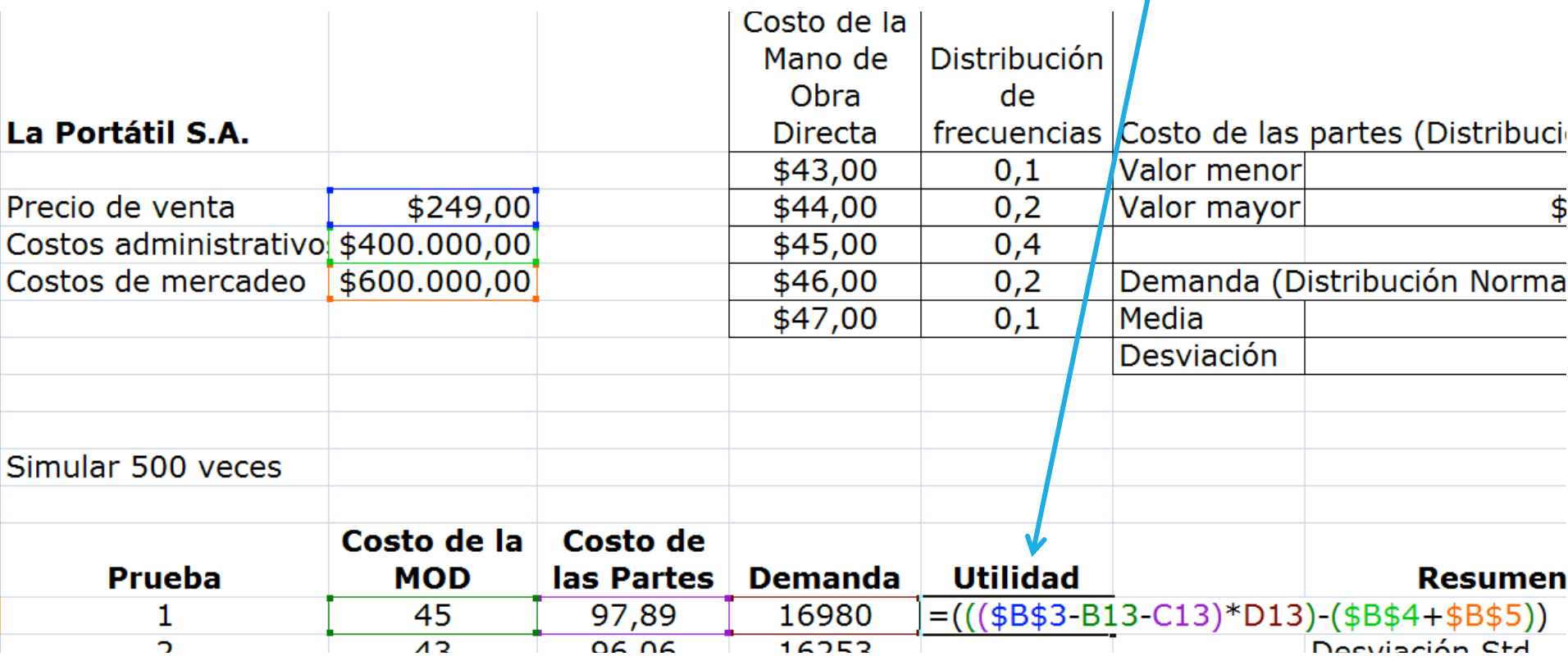

#### En el menú de Inicio le damos formato:

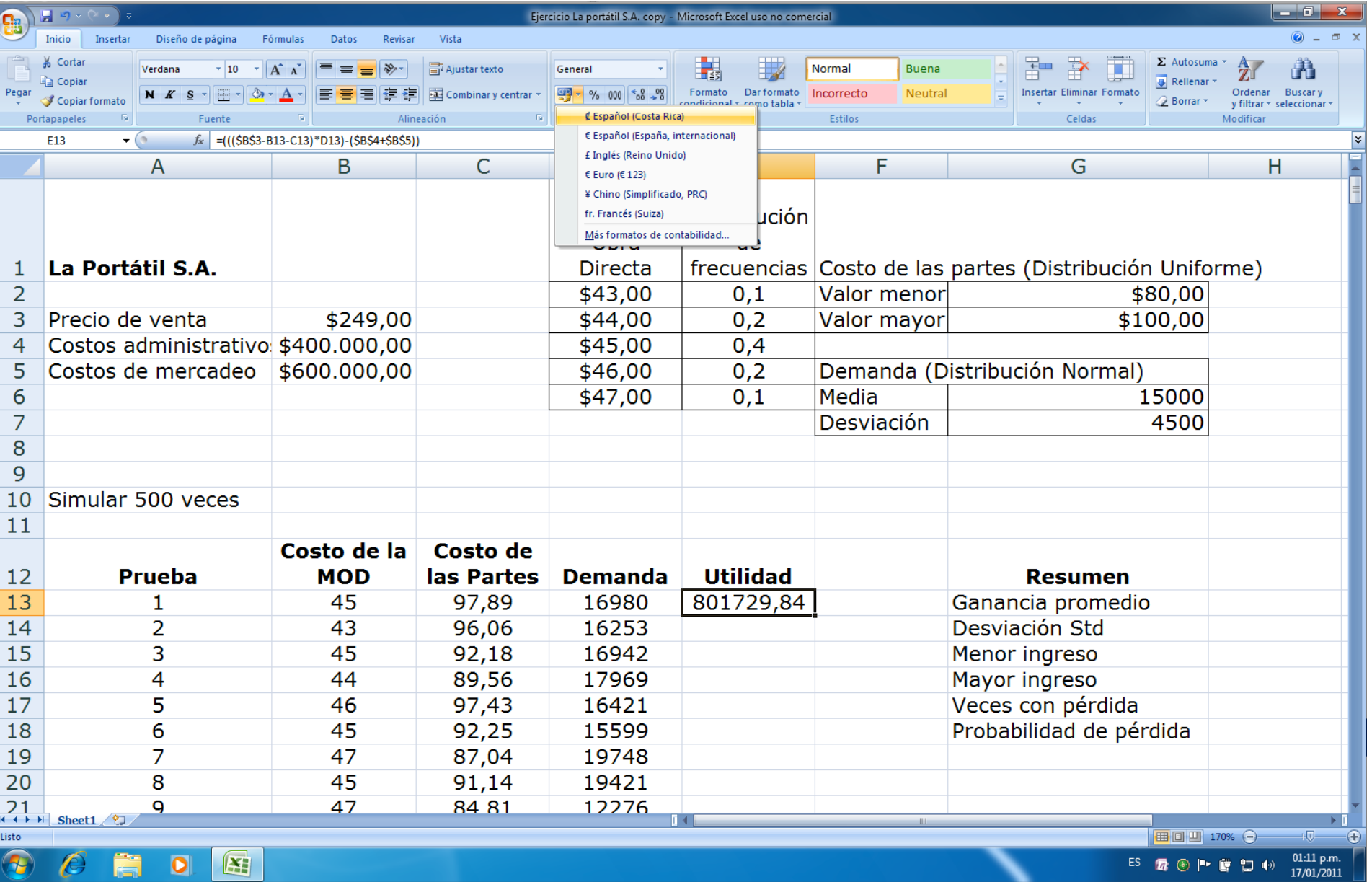

#### Procedemos a copiar la fórmula acercando el mouse:

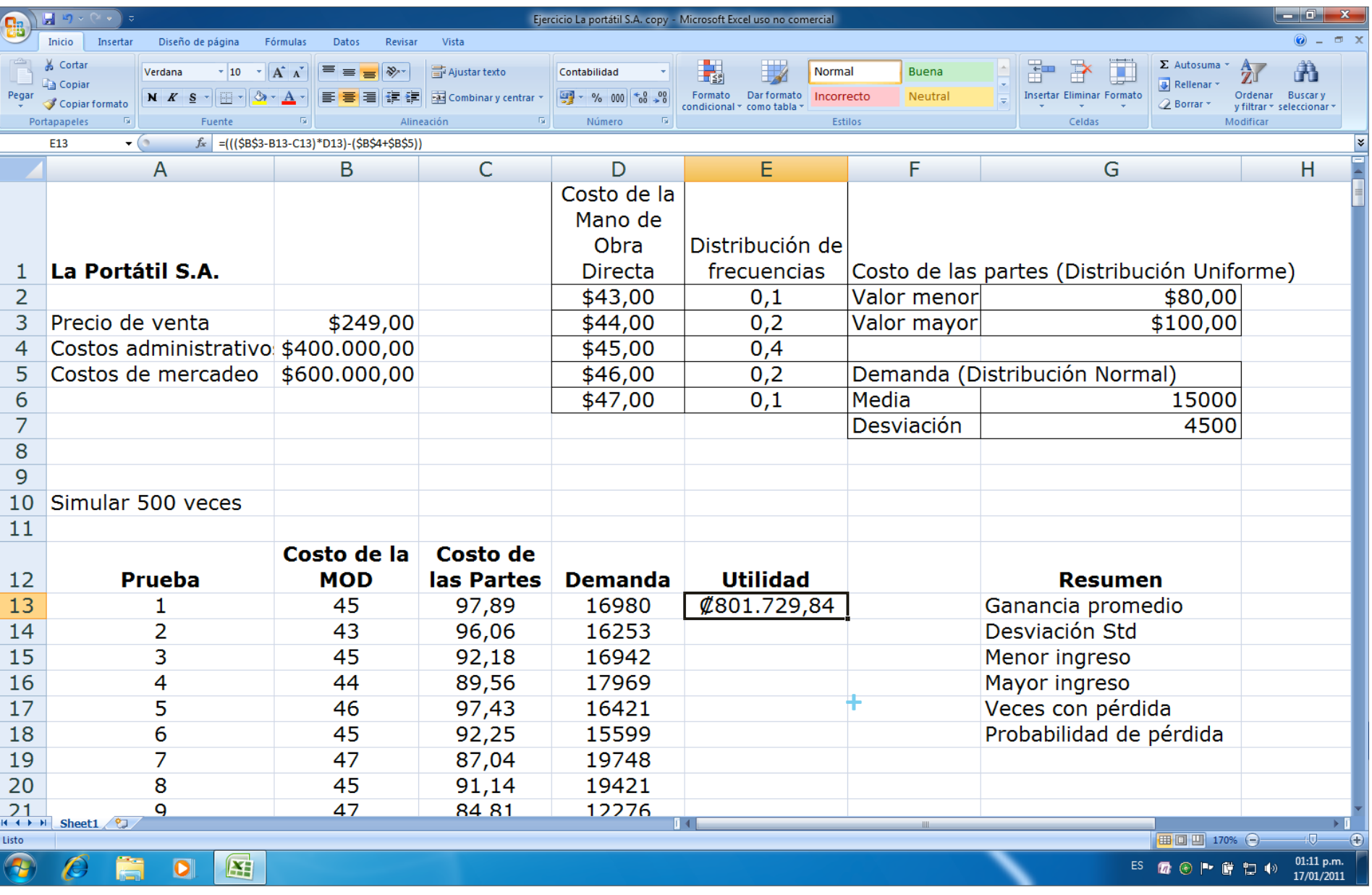

#### Ahora calcularemos los resultados resumen del análisis:

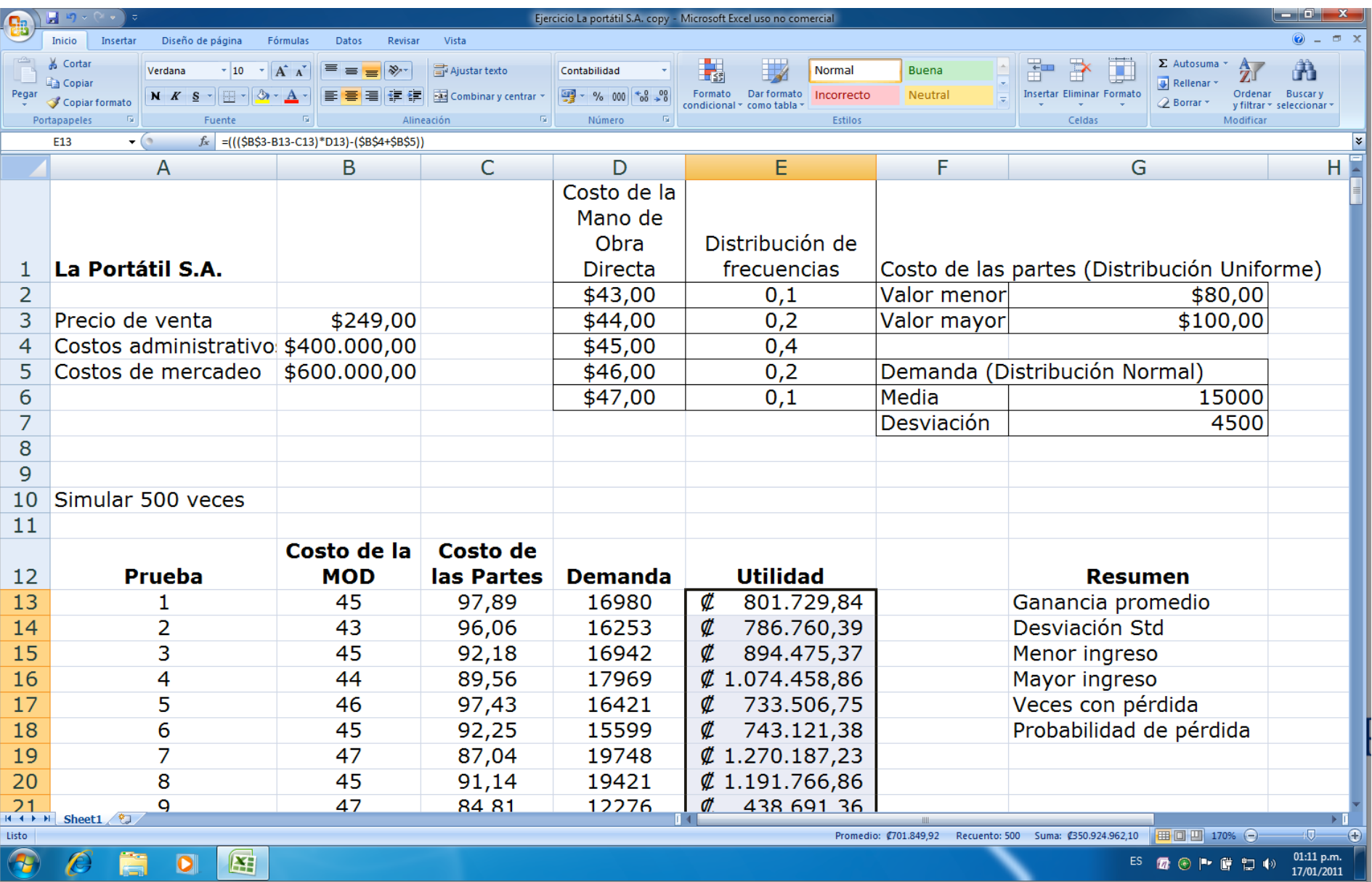

Nos vamos al menú de Fórmulas y procedemos a calcular cada uno de los datos:

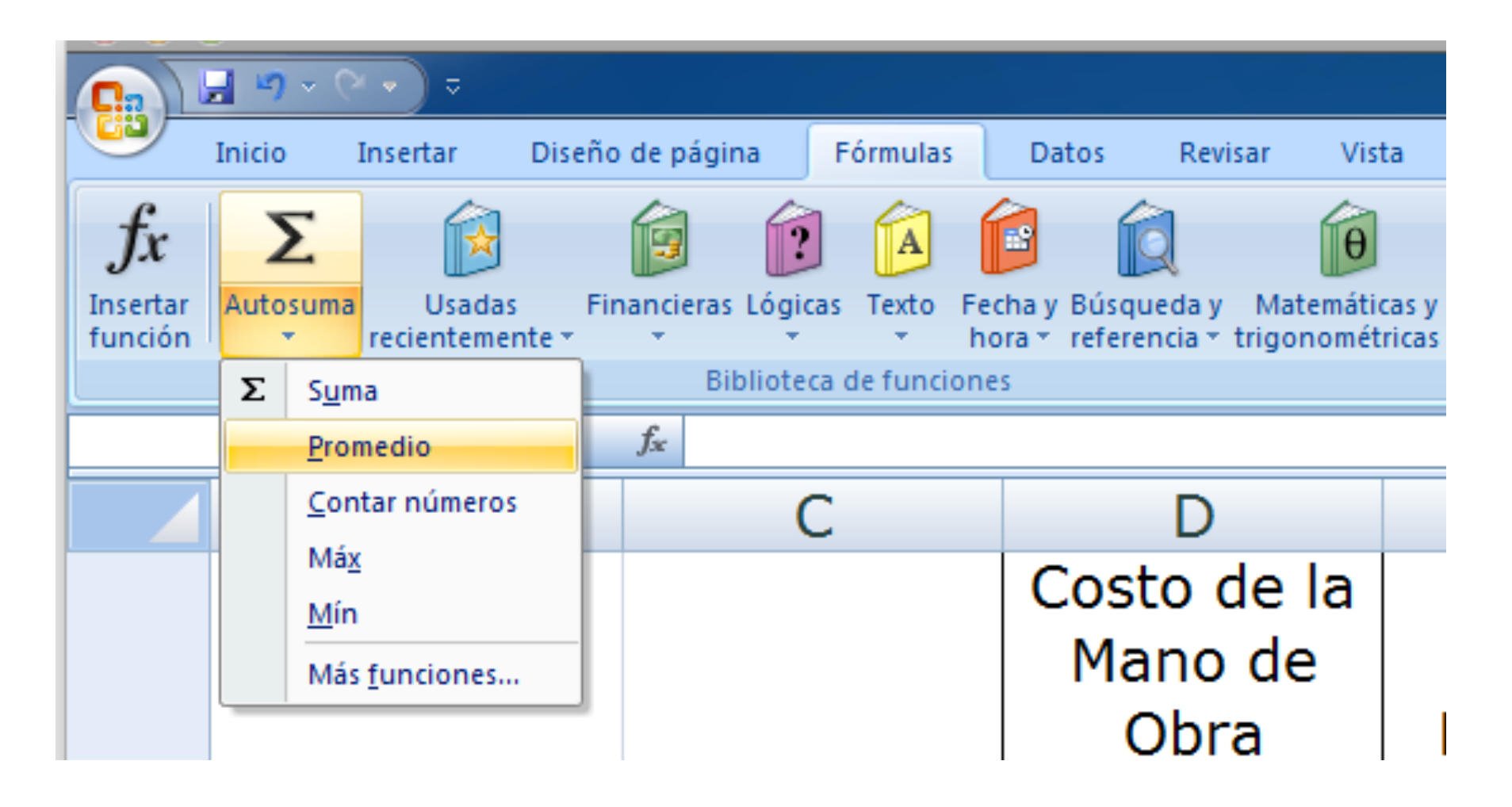

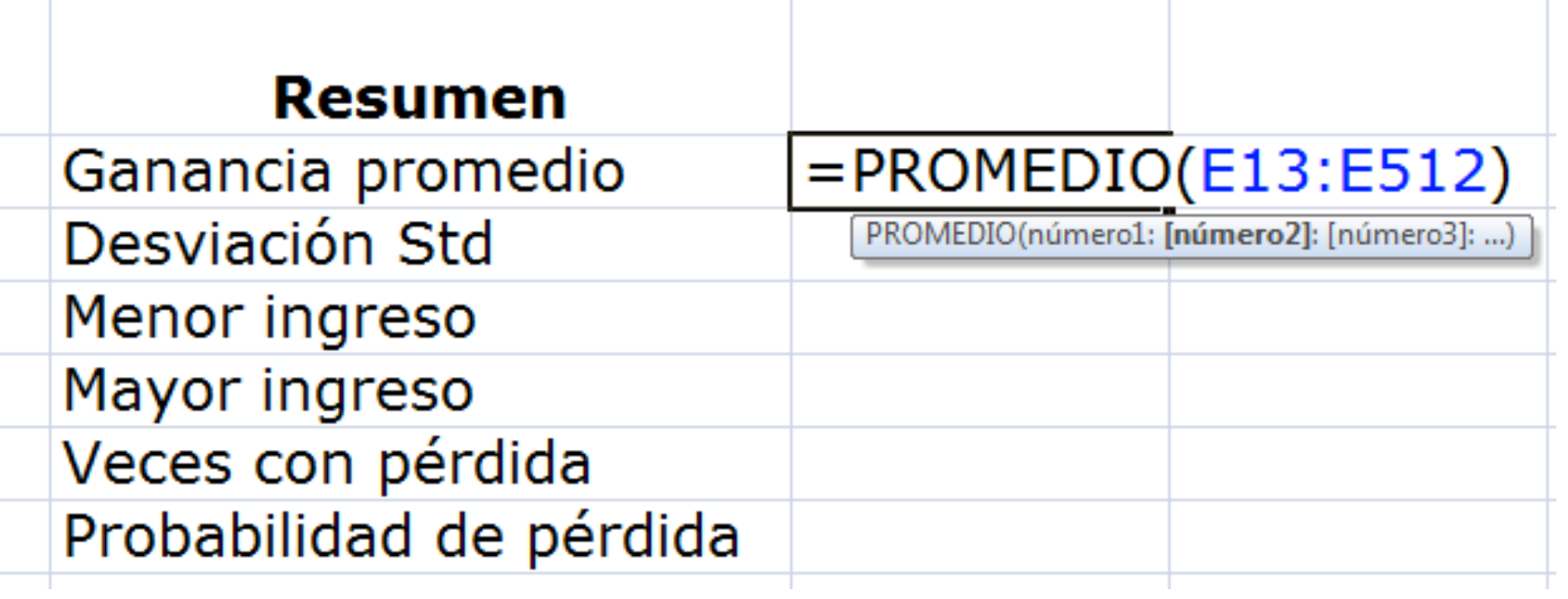

### Le damos el formato respectivo:

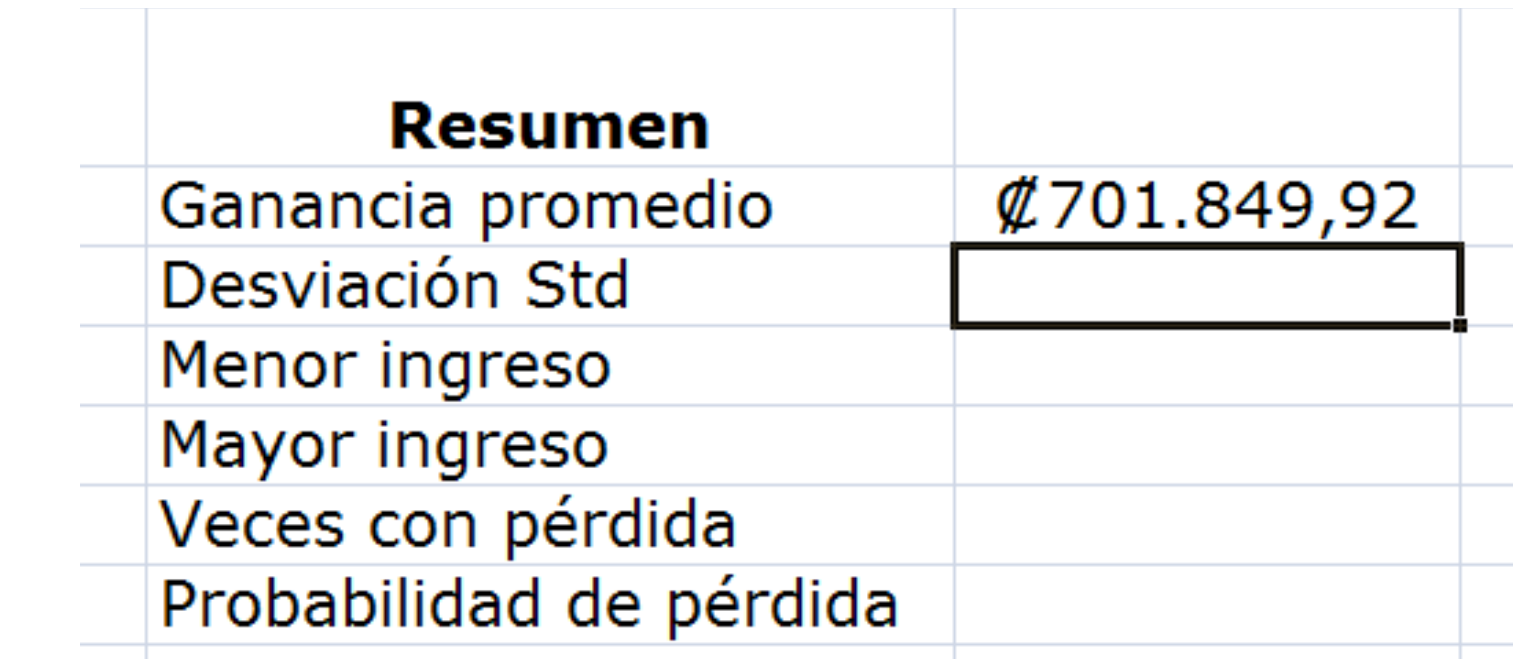

Para calcular la σ de las utilidades nos vamos a la función *f<sub>x</sub>* dentro del menú de Fórmulas:

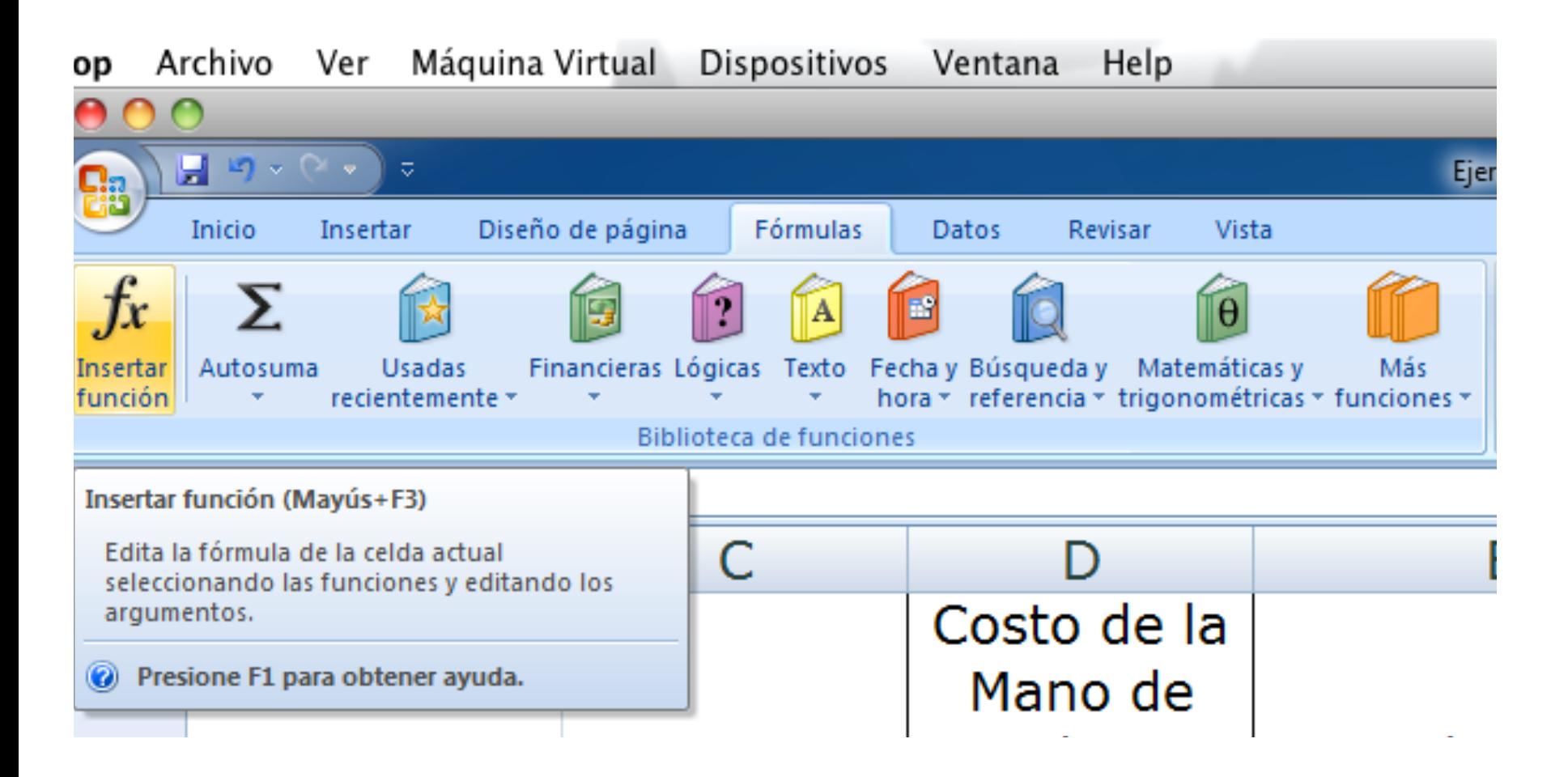

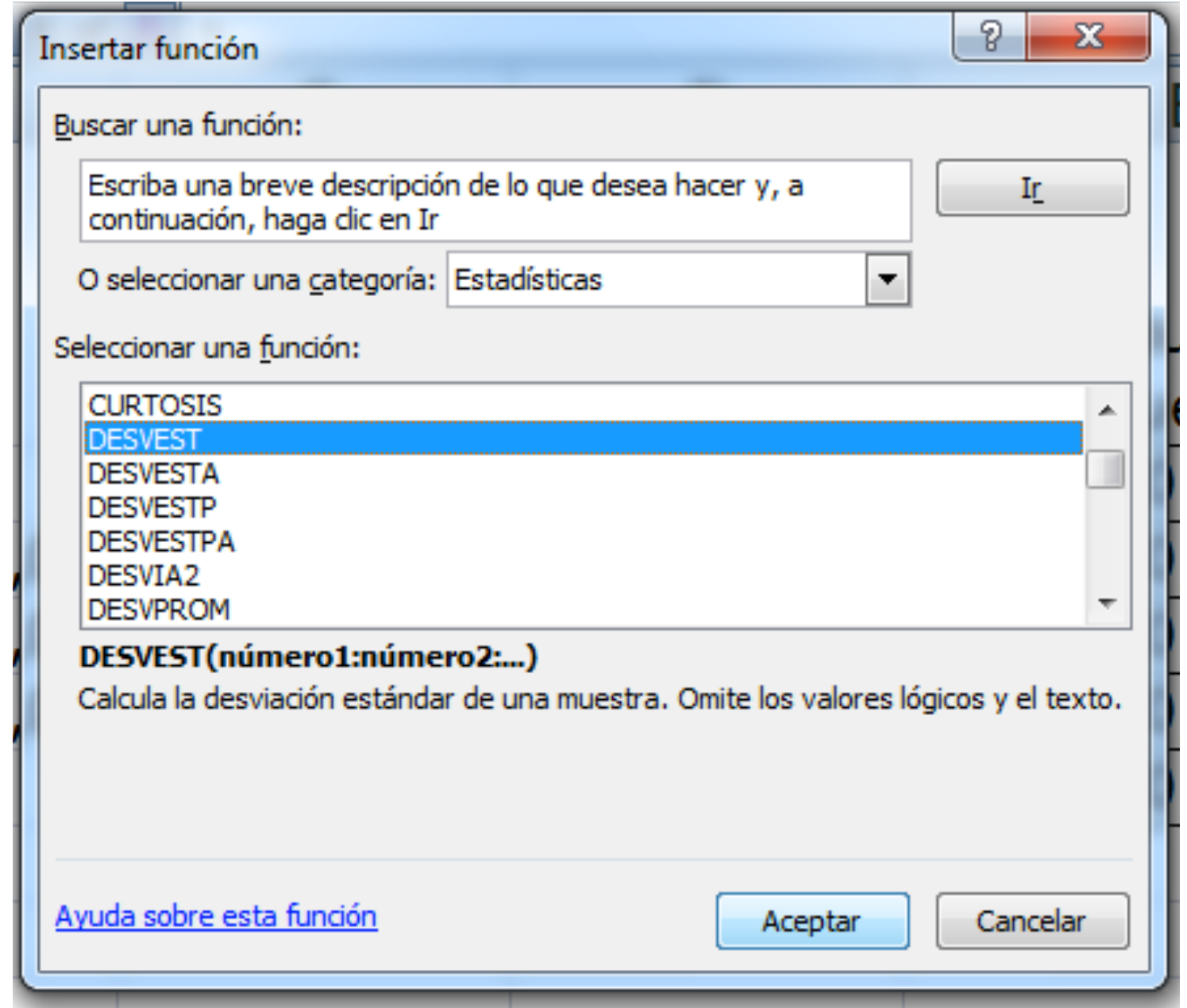

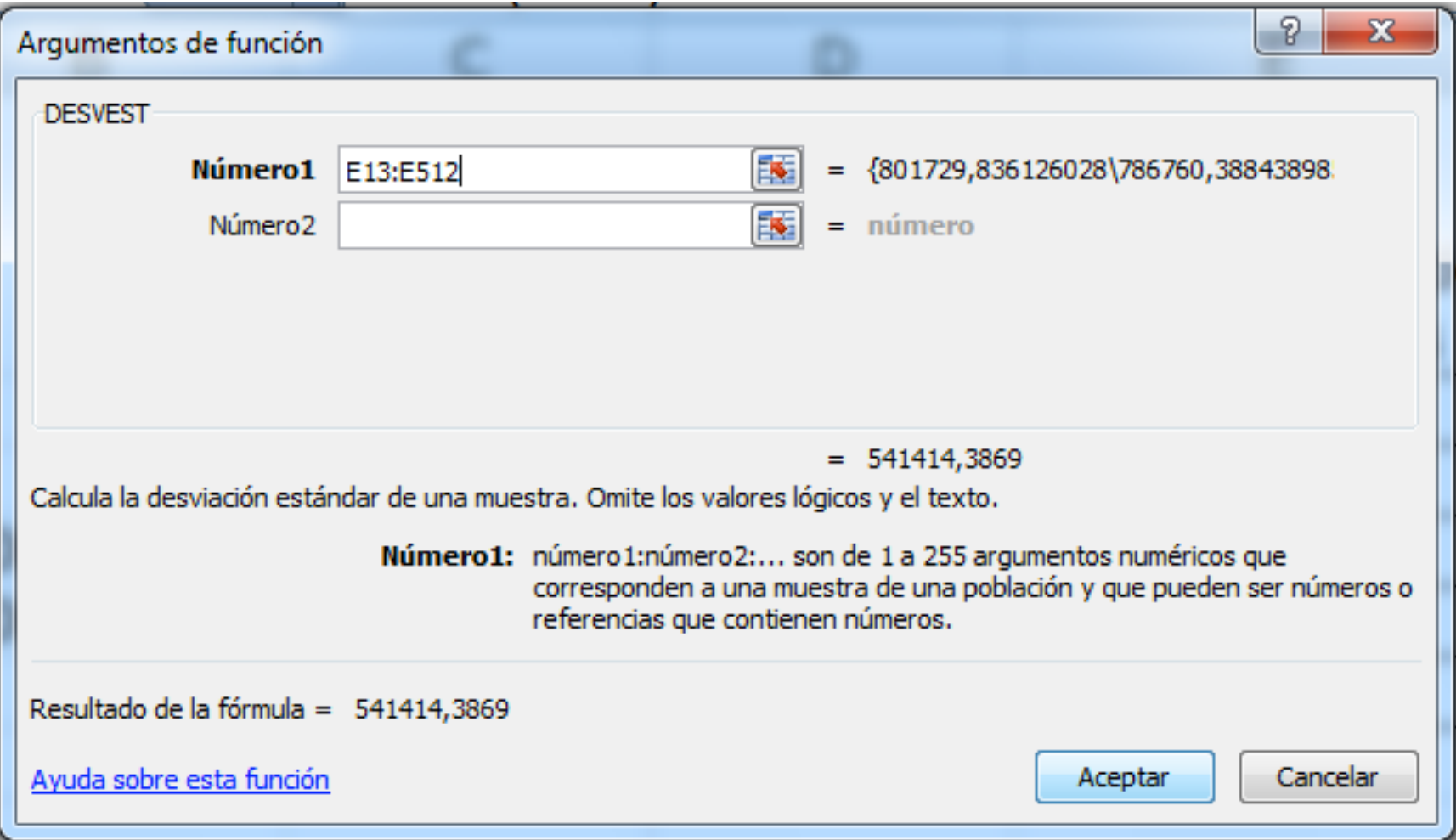

#### Continuamos con el Menor Ingreso:

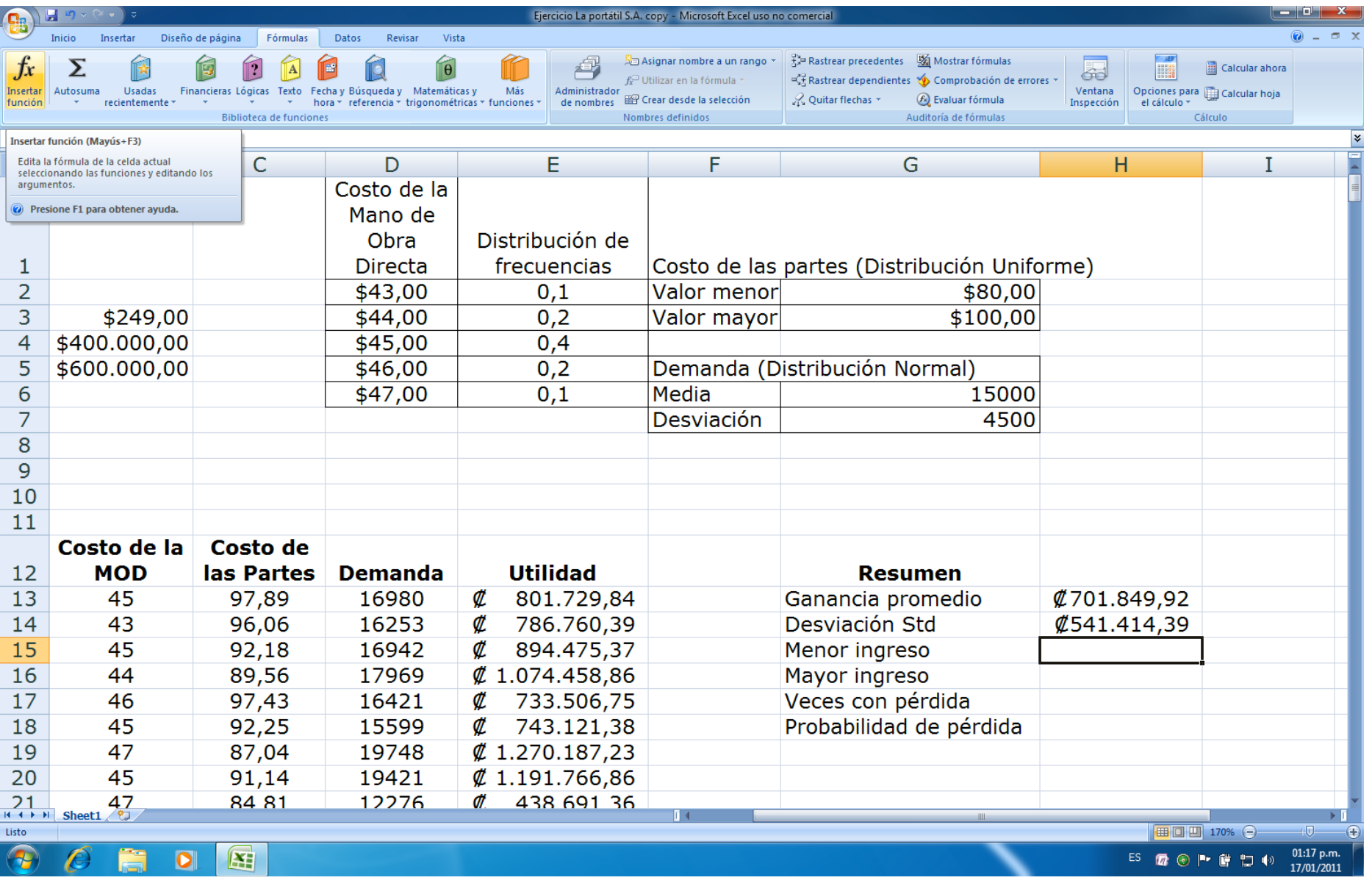

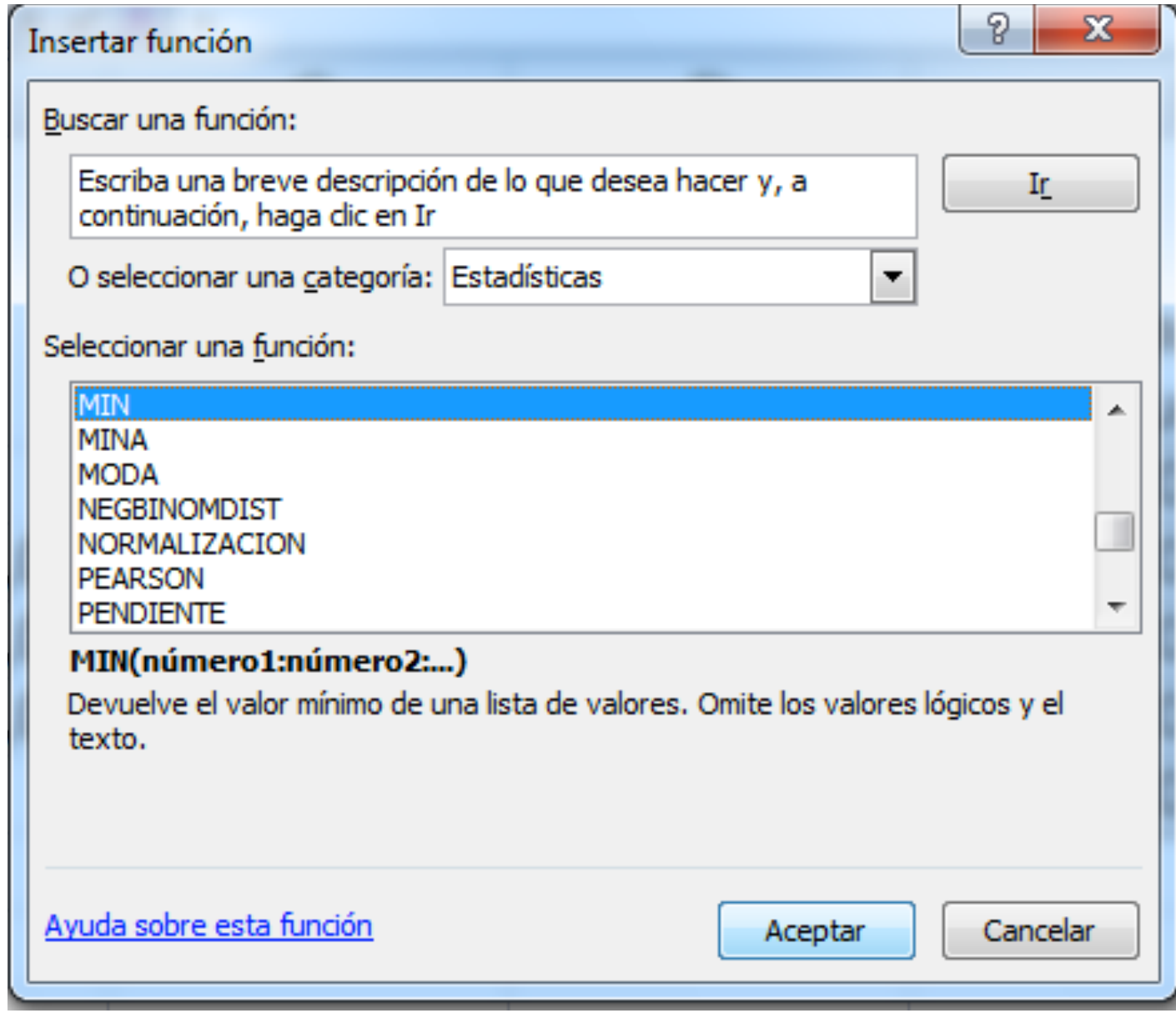

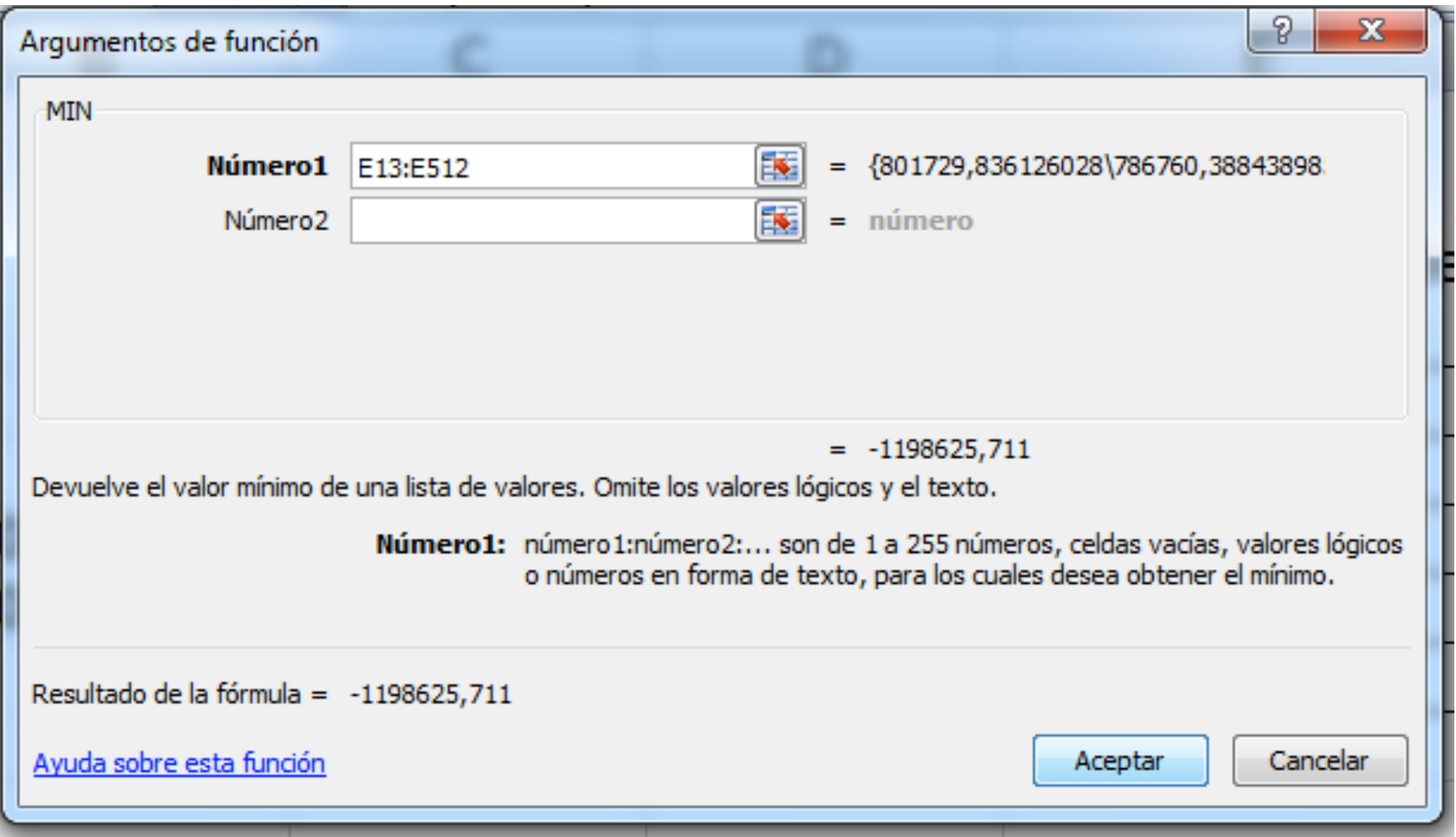

#### Damos el formato deseado:

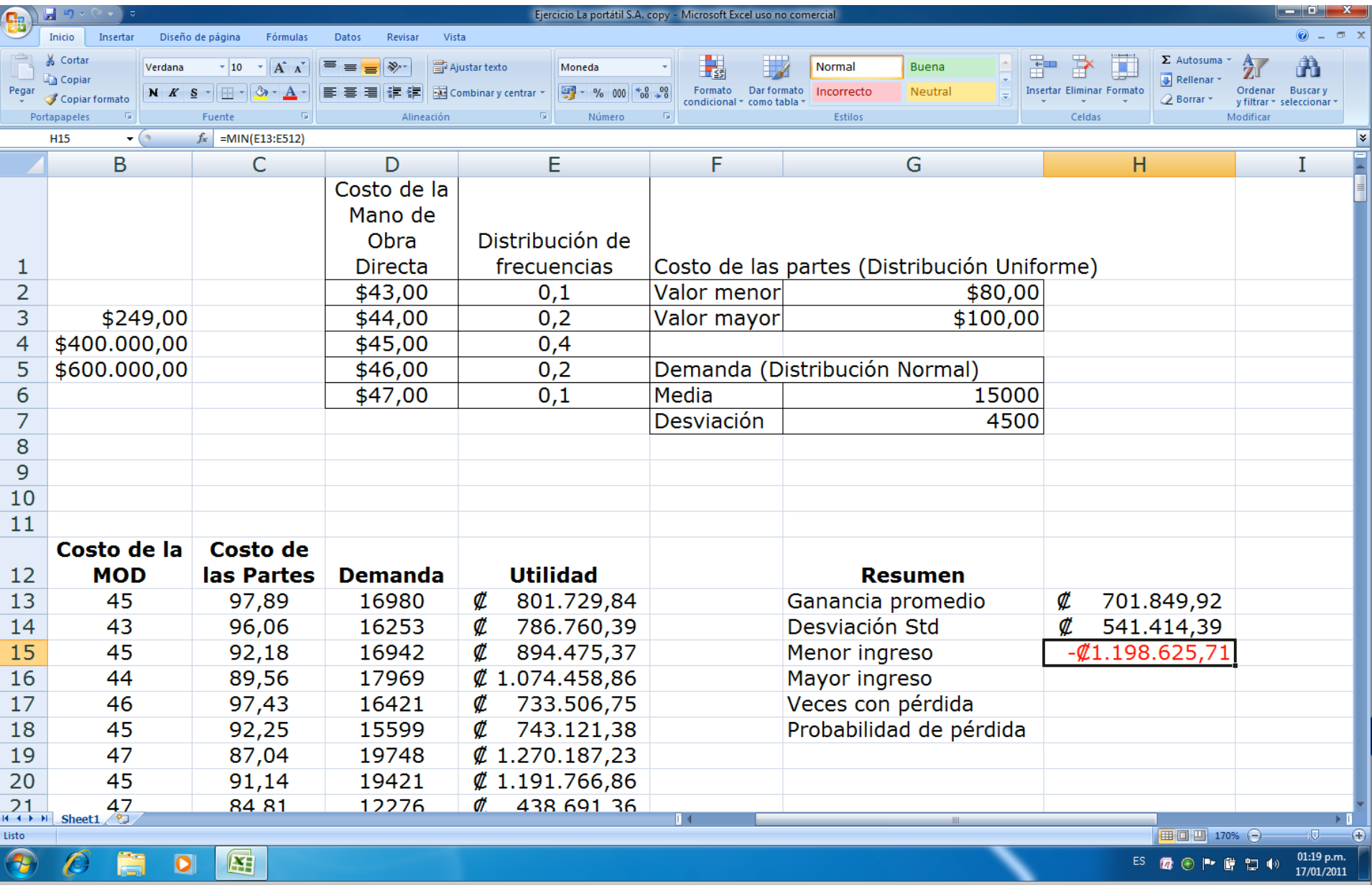

#### Continuamos con el Mayor Ingreso:

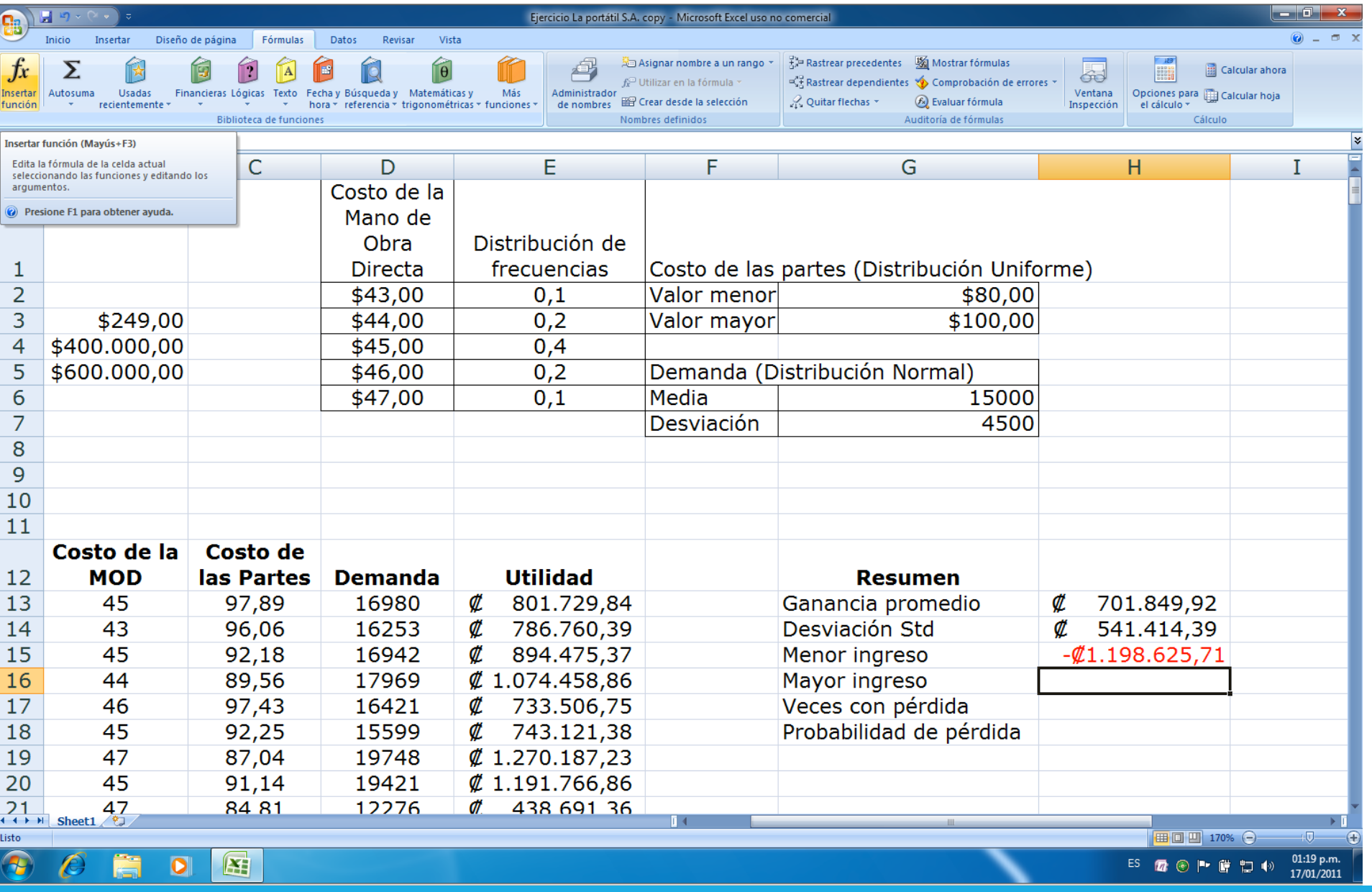

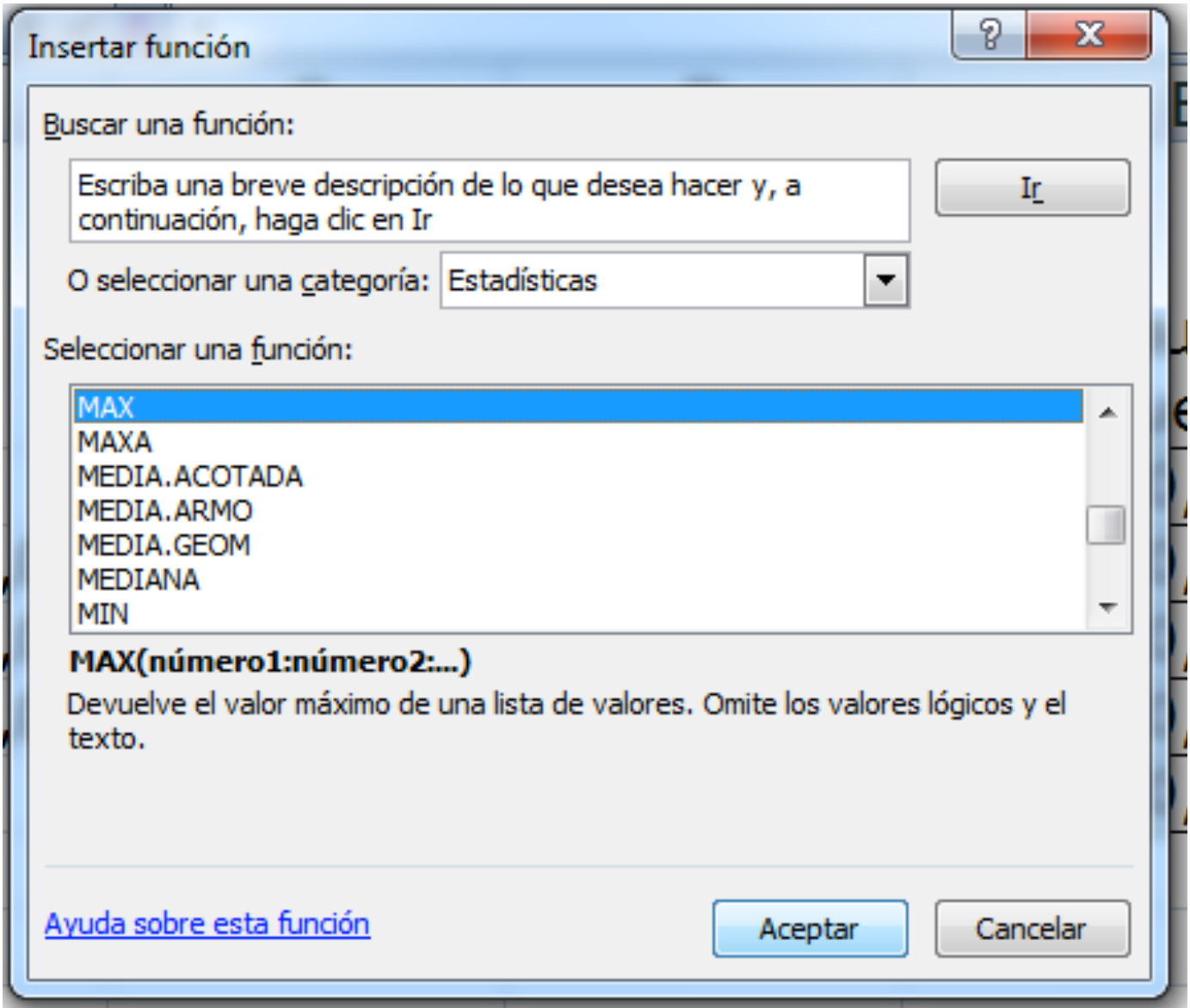

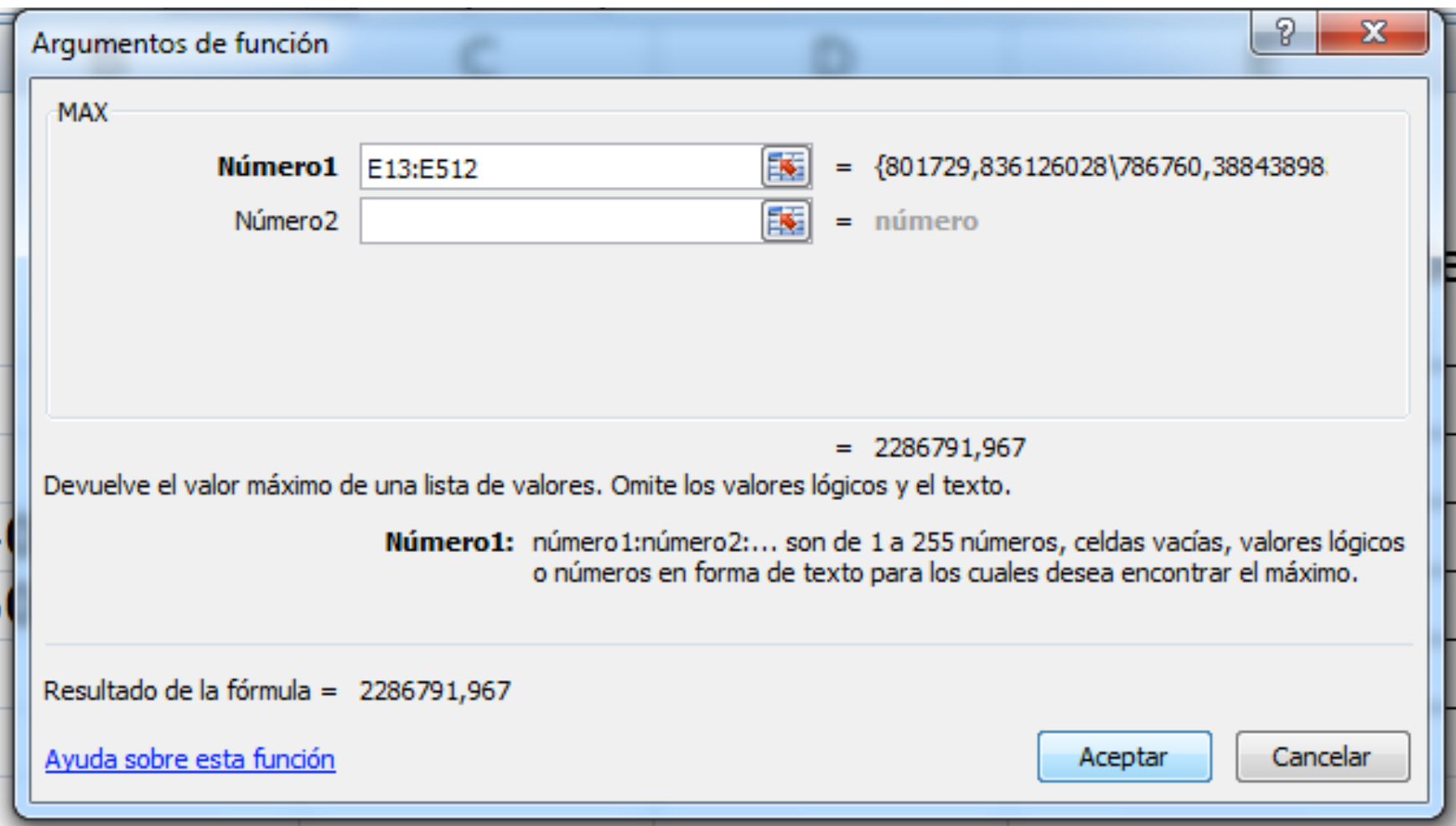

#### Continuamos con las veces que se nos presentó una pérdida:

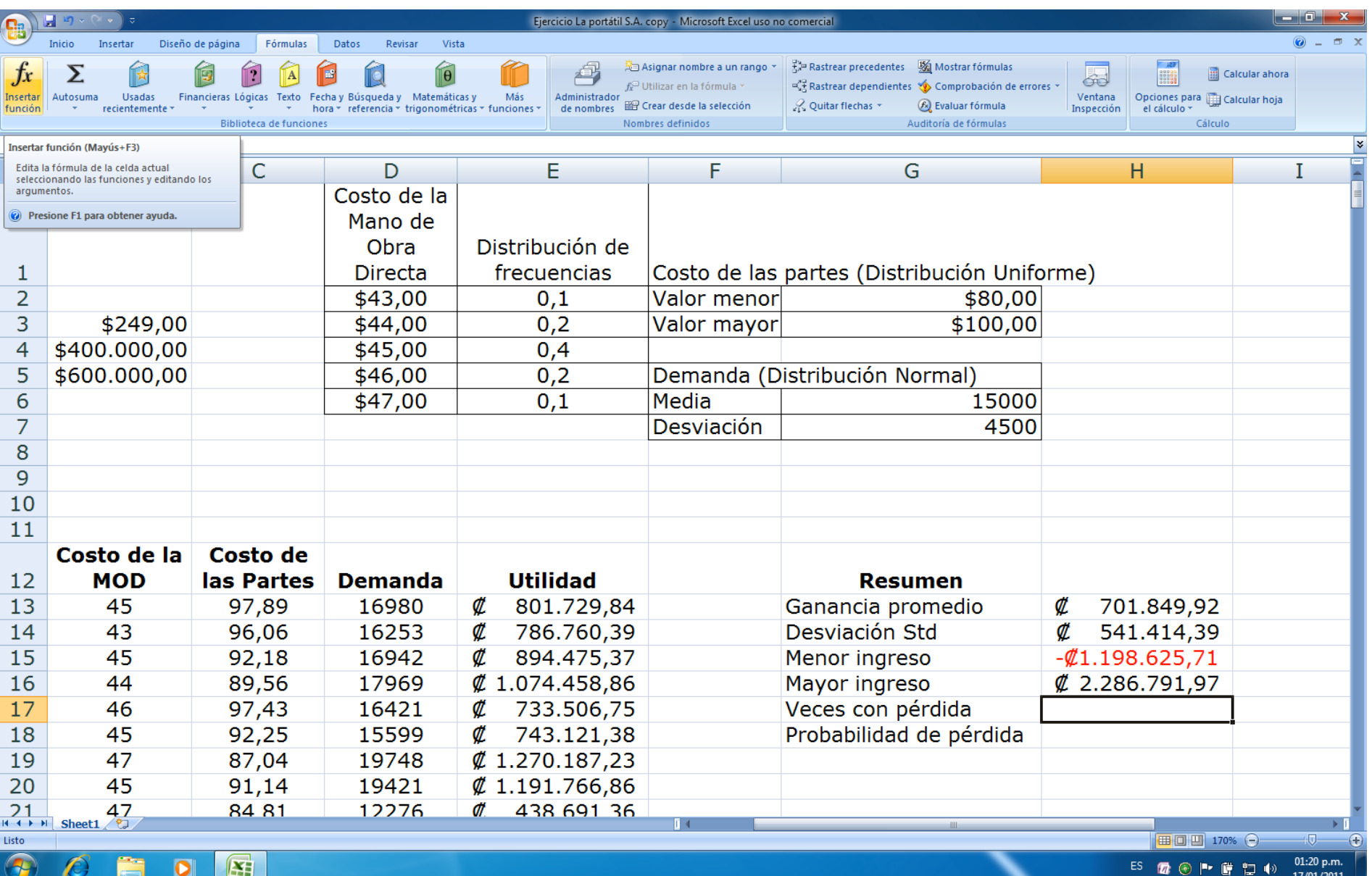

![](_page_45_Picture_1.jpeg)

![](_page_46_Picture_1.jpeg)

#### Terminamos calculando la probabilidad de obtener una pérdida:

![](_page_47_Picture_4.jpeg)

#### Como es una probabilidad le damos formato de %:

![](_page_48_Picture_4.jpeg)

### ¿Es este proyecto riesgoso?

![](_page_49_Picture_10.jpeg)